## ระบบสั งอาหารออนไลน์สําหรับร้านหมูกระทะ

Online Food Ordering System for Moo Krata Restaurant

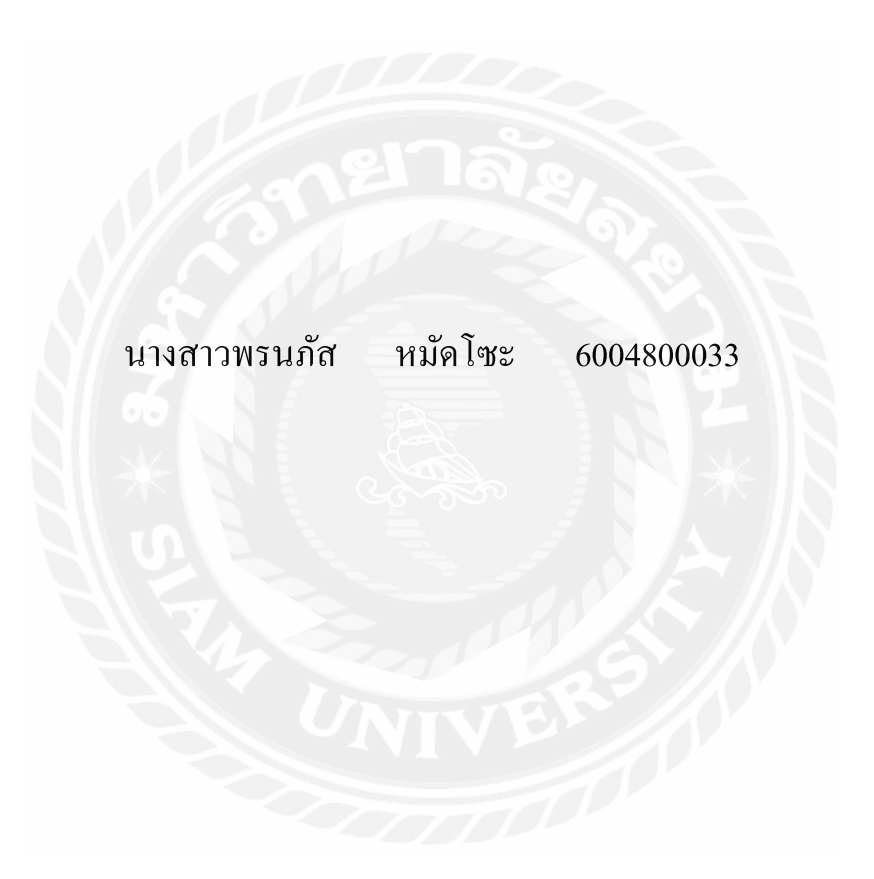

# ปริญญานิพนธ์นีเป็ นส่วนหนึงของการศึกษาตามหลักสูตรปริญญาวิทยาศาสตรบัณฑิต

ภาควิชาวิทยาการคอมพิวเตอร์ คณะวิทยาศาสตร์

มหาวิทยาลัยสยาม

ปี การศึกษา

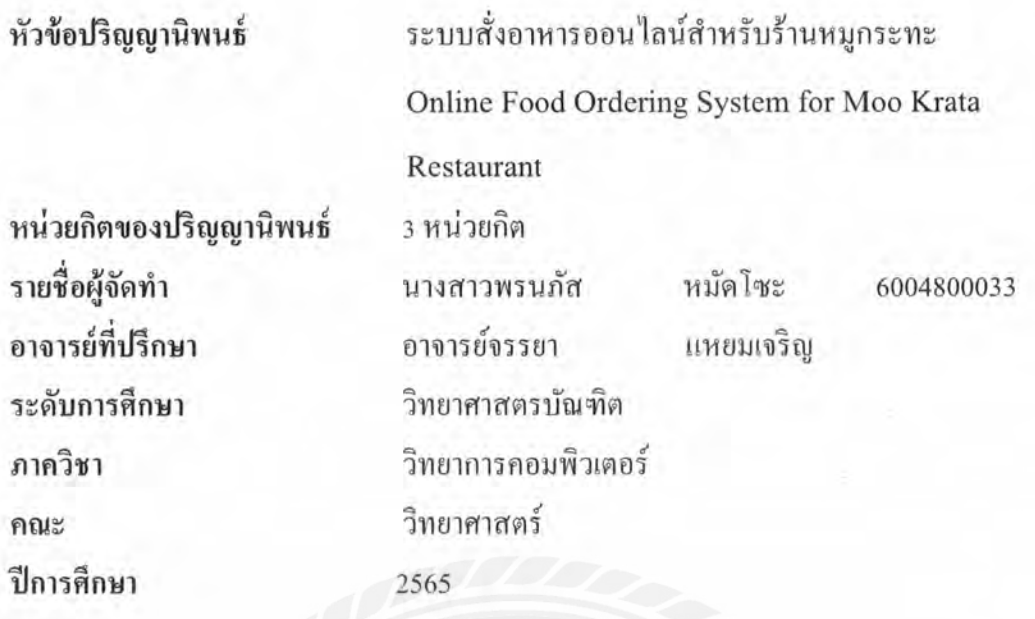

อนุมัติให้ปริญญานิพนธ์นี้เป็นส่วนหนึ่งของการศึกษาตามหลักสูตรวิทยาศาสตรบัณฑิต สาขาวิทยาการคอมพิวเตอร์

คณะกรรมการสอบปริญญานิพนธ์

Alers Long Mt SEBILINSSUNIS

(พล.อ.ท.ผศ.ดร. พาห์รณ สงวนโภคัย)

ansung  $7000000$ .........กรรมการ

( อาจารย์ธนาภรณ์ รอดชีวิต )

ความ แนงมาดู โอาจารย์ที่ปรึกษา ( อาจารย์จรรยา แหยมเจริญ )

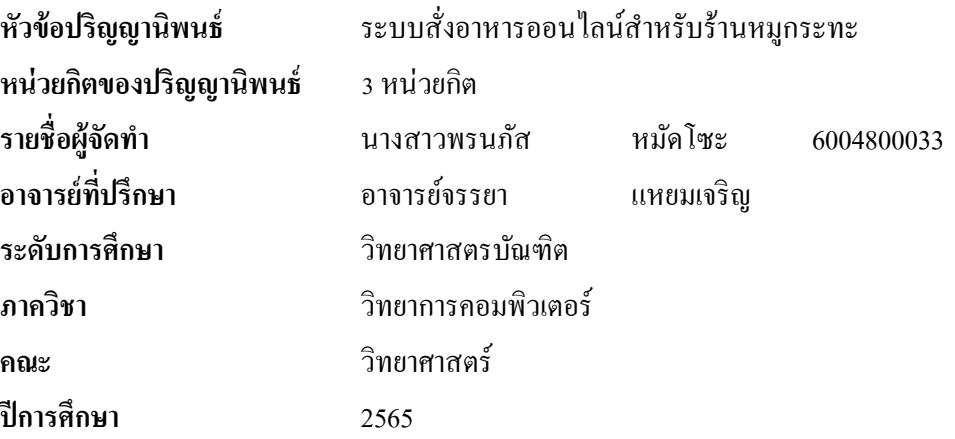

#### **บทคัดย่อ**

 วัตถุประสงค์ในการจัดทําปริญญานิพนธ์นีเพือพัฒนาระบบสั งอาหารออนไลน์สําหรับ ร้านหมูกระทะ โดยพัฒนาเป็นเว็บแอปพลิเคชันสำหรับสั่งชุดหมูกระทะที่ลูกค้าสามารถเลือกชนิด ของอาหารได้ด้วยตนเอง เพิมช่องทางในการจําหน่ายในรูปแบบของเดลิเวอรี ในยุคของ New Normal ระบบประกอบด้วยฟังก์ชันการสั่งชุดหมูกระทะสำหรับลูกค้า ฟังก์ชันการชำระเงินแบบพร อมพ์เพย์ ฟังก์ชันจัดการรายการอาหารและคำสั่งซื้อของลูกค้าสำหรับเจ้าของร้านหมูกระทะ โดย ข้อมูลจะถูกจัดเก็บในรูปแบบของฐานข้อมูลเชิงสัมพันธ์ เขียนชุดกำสั่งด้วยภาษา PHP, JavaScript, HTML และ CSS ระบบที่พัฒนานี้จะเป็นประ โยชน์ต่อร้านค้าและลูกค้า ช่วยเพิ่มความสะดวกสบาย ในการทำธุรกิจ และเพิ่มโอกาสในการขายสินค้าในยุค New Normal ที่ความต้องการในการสั่ง อาหารออนใลน์มีอัตราเพิ่มสูงขึ้น โดยทำให้ลูกค้าสามารถสั่งชุดหมูกระทะและรับประทานในที่ ต้องการได้สะดวกสบาย และยังสามารถเปิดโอกาสในการขยายกล่มลูกค้า

คำ<mark>สำคัญ:</mark> เว็บแอปพลิเคชั่น, ร้านหมูกระทะ, ระบบสั่งอาหารออนไลน์

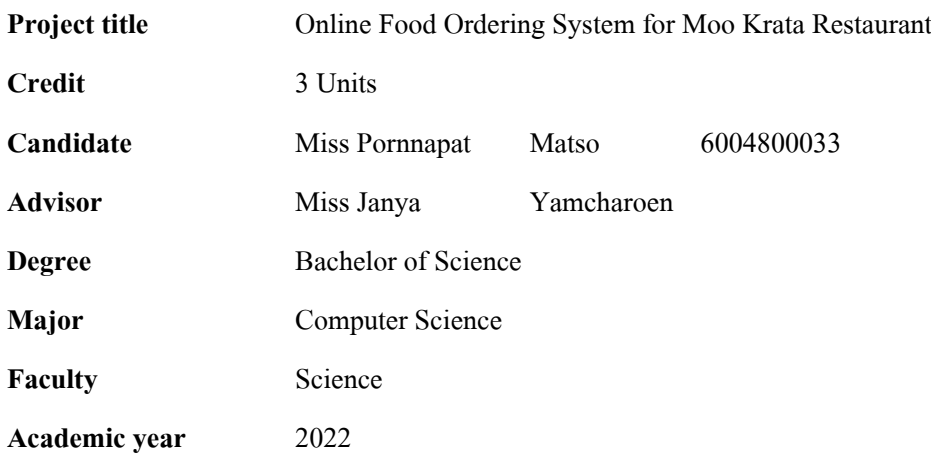

#### **Abstract**

The objective of this project was to develop an online food ordering system for Moo Krata restaurants. The system was developed as a web application, allowing customers to choose their own ingredients through the application. It aimed to expand the business by offering delivery services during the New Normal era. The system consisted of several functions, including customer orders, payment by prompt pay, food list management, and customer order management for Moo Krata restaurant owners. All data is stored in a relational database. The system was implemented using PHP, JavaScript, HTML, and CSS. This development will benefit both the Moo Krata restaurant owners and their customers by providing added convenience for conducting business and increasing sales opportunities during the New Normal era when the demand for online food ordering is high. Customers can easily order Moo Krata sets, thus opening up opportunities to expand the customer base.

**Keywords:** web application, delivery, Moo Krata restaurant

Approved by Ales bons m

Approved by hhhhhhh

## **กิตติกรรมประกาศ (Acknowledgment)**

ึการจัดทำปริญญานิพนธ์ฉบับนี้สำเร็จลุล่วงไปด้วยดี ผู้จัดทำได้รับความกรุณาจากอาจารย์ ผู้สอนทุกท่านทีได้รับความกรุณาชีแนะและช่วยเหลือในทุกๆ ด้าน เพือจัดทําปริญญานิพนธ์นี ้ ส่งผลให้ผู้จัดทำได้รับความรู้และประสบการณ์ต่างๆ ที่มีค่ามากมาย สำหรับปริญญานิพนธ์ฉบับนี้ สําเร็จลงได้ด้วยดีจากความร่วมมือและสนับสนุนดังนี

### 1. อาจารย์ จรรยา แหยมเจริญ อาจารย์ทีปรึกษา

ผู้จัดทําขอขอบคุณคณะกรรมการสอบปริญญานิพนธ์ ทีได้ให้คําแนะนําสําคัญในการสอบ ปริญญานิพนธ์ฉบับนี และผู้ทีมีส่วนร่วมทุกท่านรวมทังบุคคลอืนๆ ทีไม่ได้กล่าวนามไว้ ทีมีส่วน ้ร่วมในการให้ข้อมูล และให้ความช่วยเหลือในด้านต่างๆ และเป็นที่ปรึกษาให้คำแนะนำต่างๆ จนทำ ให้งานทุกอย่างประสบความสําเร็จไปได้ด้วยดี และจัดทํารายงานฉบับนีจนเสร็จสมบูรณ์ ซึงคณะ ผู้จัดทำขอขอบพระคุณเป็นอย่างสูงไว้ ณ ที่นี้ด้วย

<u>ผู้ตู้ เพื่อนั้น เพื่อนั้น เพื่อนั้น เมือง ผู้จัดทำ</u> นางสาวพรนภัส หมัดโซะ

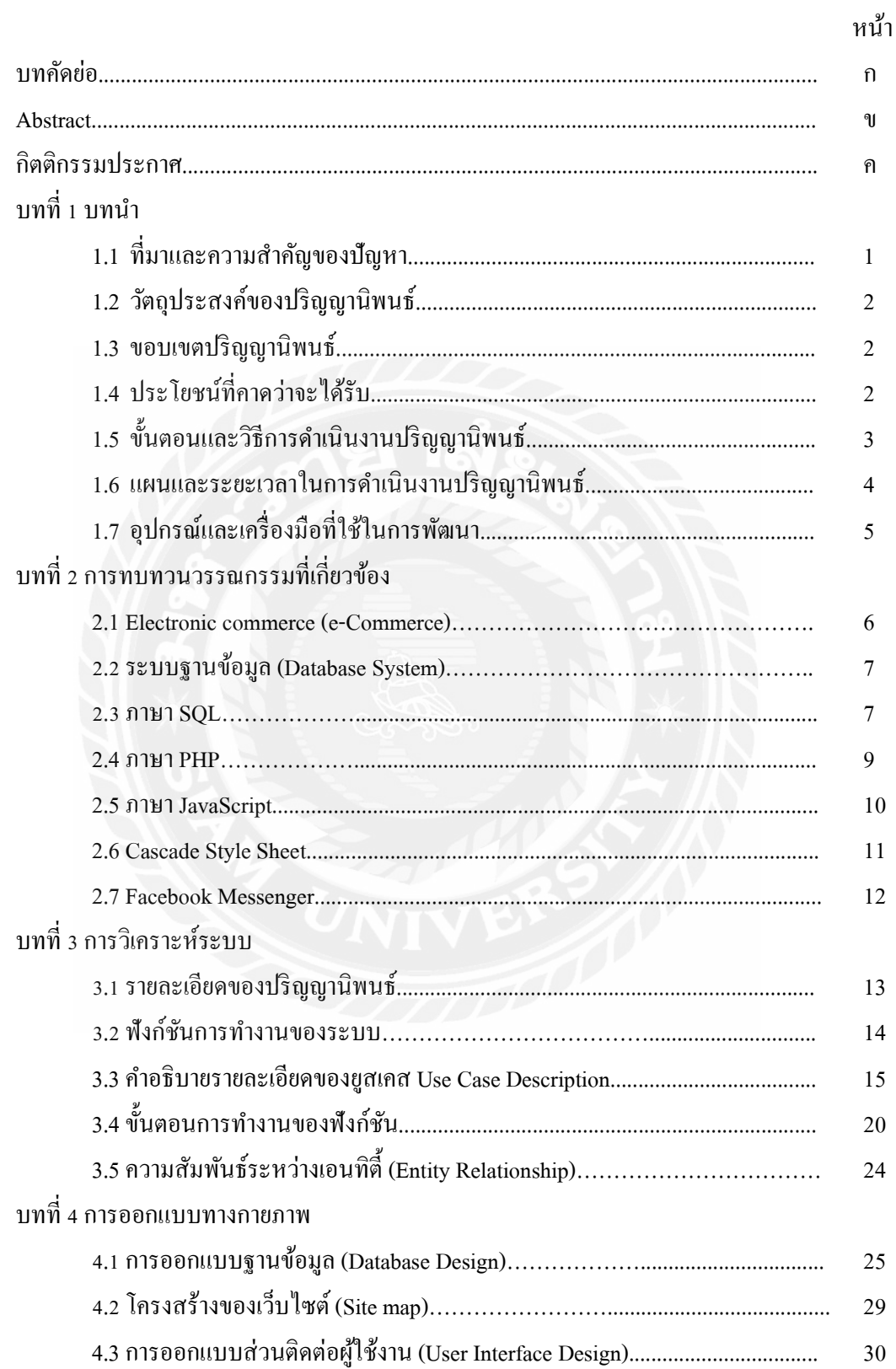

## สารบัญ

## สารบัญ (ต่อ)

## หน้า

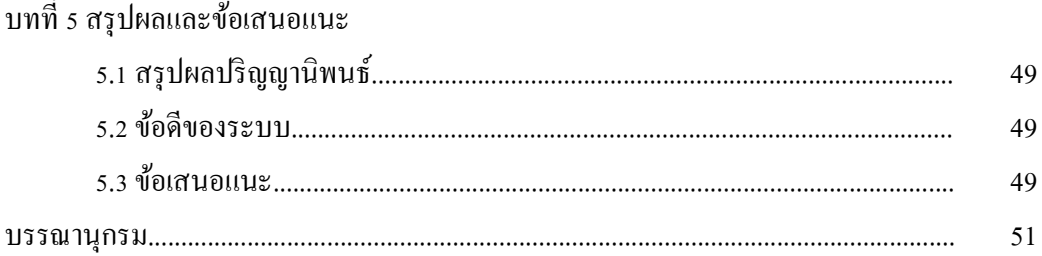

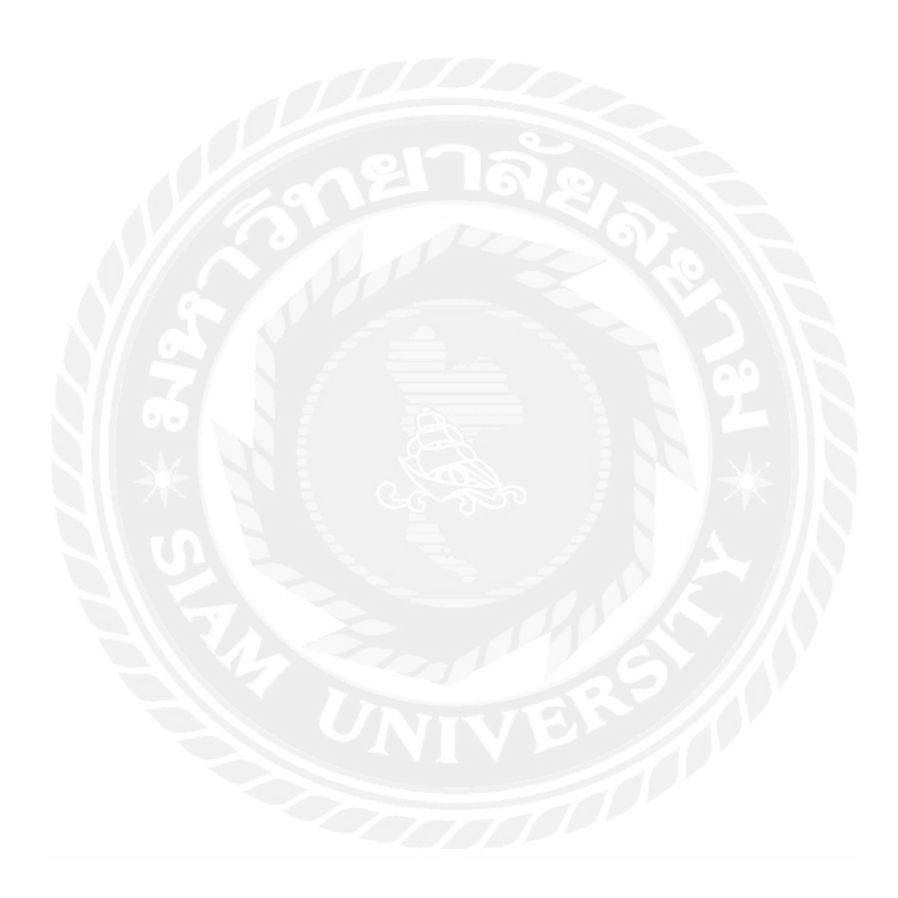

## **สารบัญตาราง**

ห

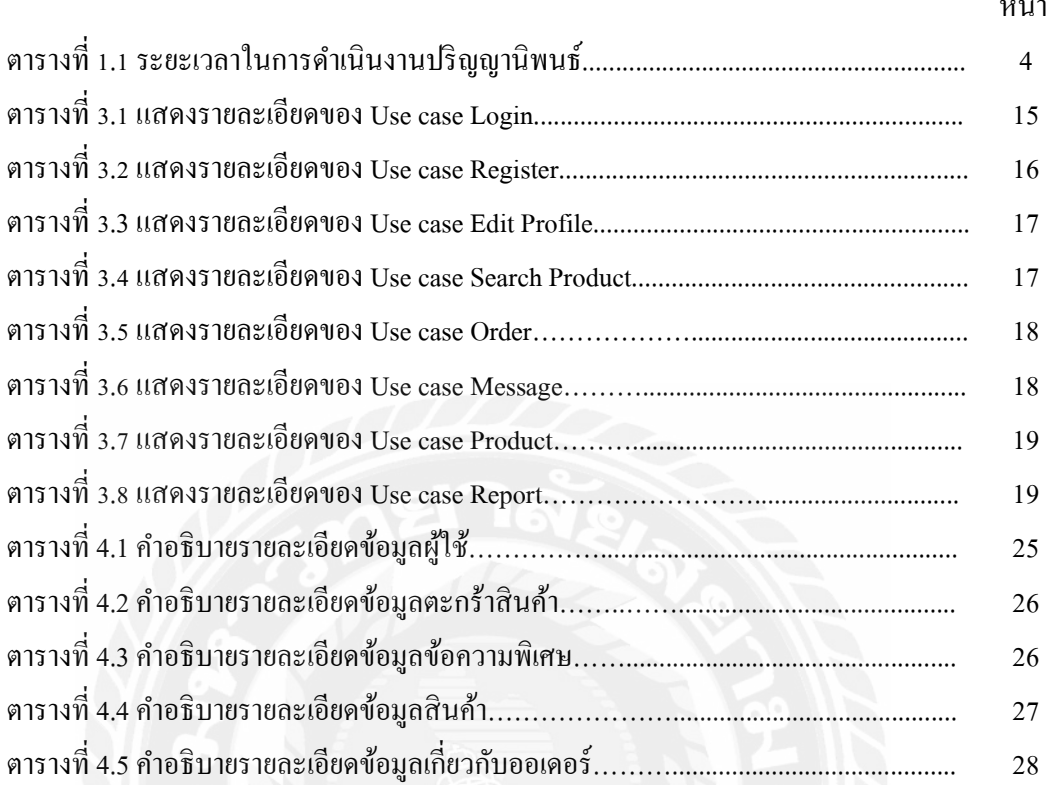

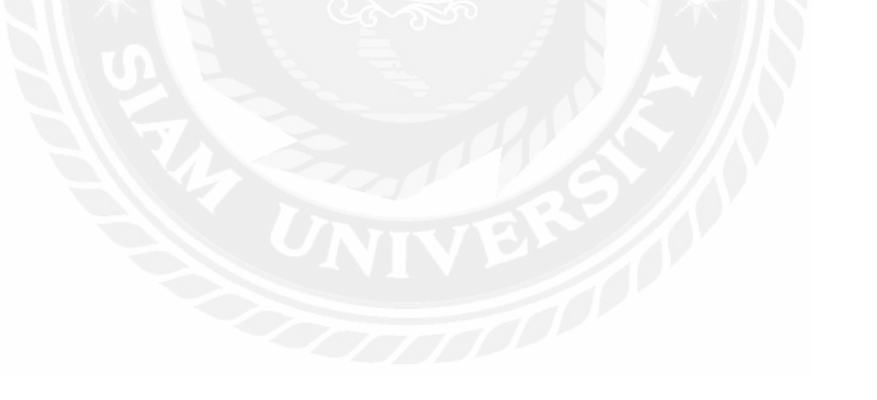

## สารบัญรูปภาพ

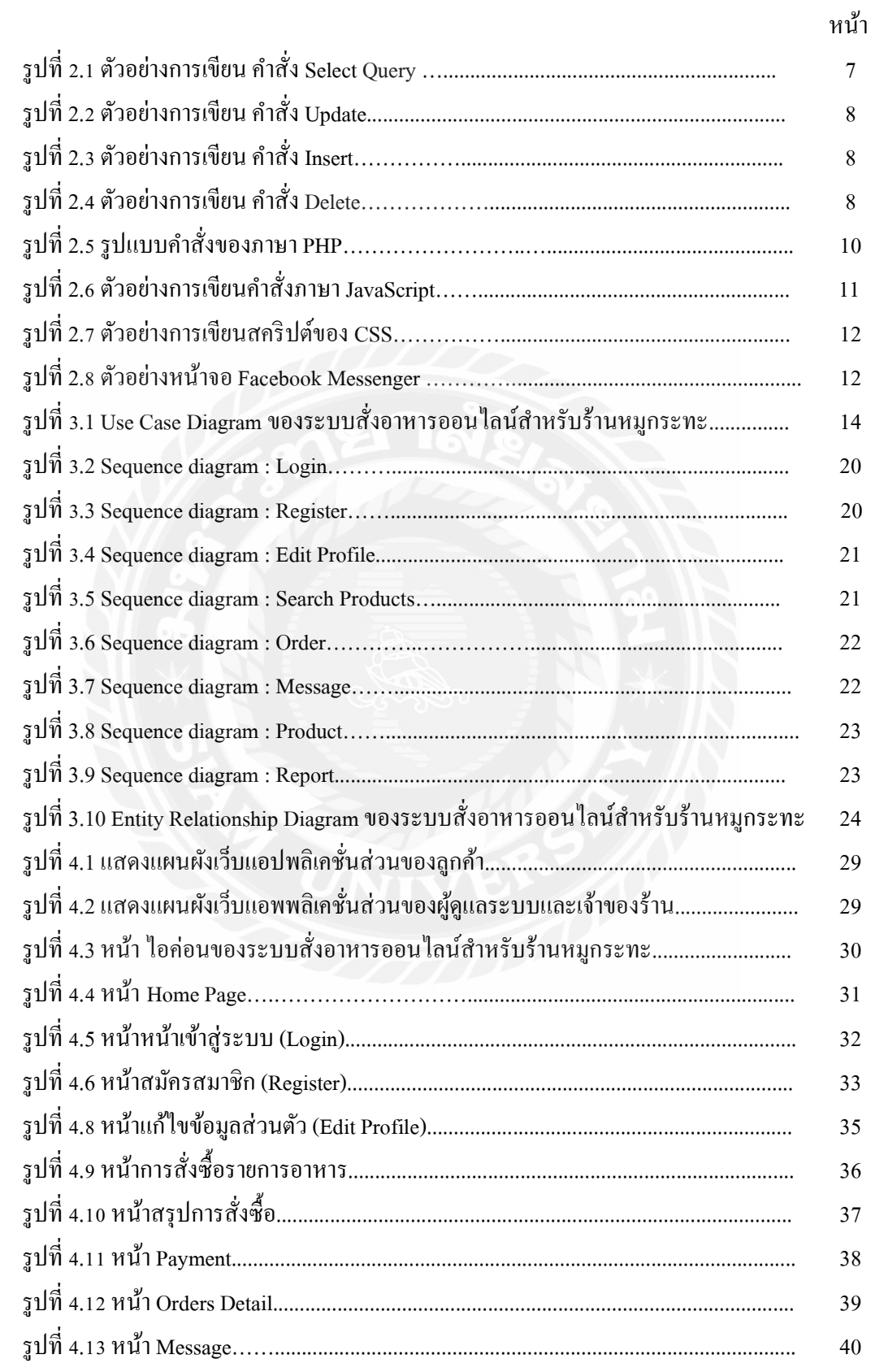

## สารบัญรูปภาพ (ต่อ)

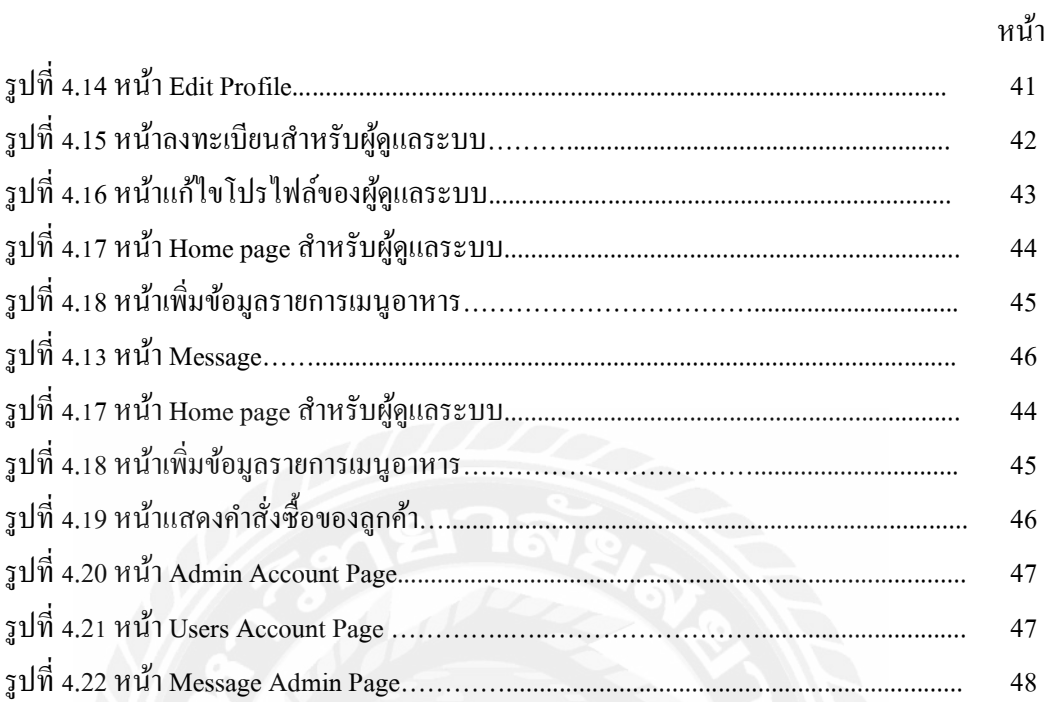

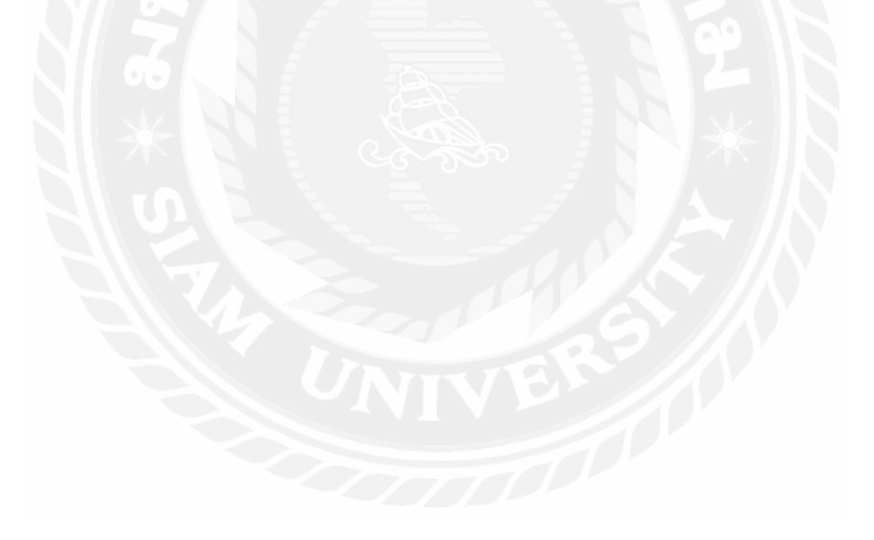

 **บทที 1 บทนํา**

#### **1.1 ทีมาและความสําคัญของปัญหา**

ผลกระทบจากการระบาดของโควิด-19 ทีสืบเนืองยาวนานมาตังแต่ปี 2019 ส่งผลกระทบ ต่อการดําเนินชีวิตของมนุษย์ รวมถึงภาคธุรกิจเองก็ได้รับความเสียหายไม่แพ้กัน หลายกิจการใน หลายๆ อุตสาหกรรมจำเป็นต้องปิดตัวลงไปเพราะจากผลกระทบที่เกิดขึ้นทั้งจากมาตรการป้องกัน และควบคุมการแพร่ระบาดทีเข้มงวดของภาครัฐในช่วงทีมีการแพร่ระบาดอย่างมาก ซึงหนึงในภาค ธุรกิจที่ได้รับผลกระทบอย่างมากจากวิกฤติการระบาดของโควิด-19 คือ ธุรกิจร้านอาหาร ที่ต้องปิด บริการเป็นเวลานานนับปี ร้านหมูกระทะก็เป็นอีกหนึ่งธุรกิจร้านอาหารที่ได้รับผลกระทบอย่างมาก ำเวงร้านไม่สามารถรับการะหรือผลกระทบที่เกิดขึ้นได้ก็ต้องปิดกิจการไปเป็นจำนวนมาก แต่ก็ยังมี บางร้านทีสามารถปรับตัวเพือให้ธุรกิจของตนอยู่รอด เนืองจากผู้คนไม่สามารถออกมานัง รับประทานทีร้านได้ จึงเกิดธุรกิจส่งอาหาร ทีเรียกว่า เดลิเวอรี (Delivery) โดยมีทั งใช้บริการจากผู้ ให้บริการอย่างเช่น Grab Food, Shopee Food, Robinhood เป็ นต้น ซีงร้านหมูกระทะจะต้องจ่ายค่า ดำเนินการให้กับผู้ให้บริการในอัตรา 15-30% ของยอดขาย จึงทำให้ต้นทุนสินค้าเพิ่มขึ้น

จากสถานการณ์การแพร่ระบาดของโควิด- ทําให้อัตราการใช้บริการอินเทอร์เน็ตของคน ไทยเพิ มสูงขึน ใช้งานอินเทอร์เน็ตยาวนานขึน โดยใช้งานอินเทอร์เน็ตเพือเข้าถึงข้อมูลข่าวสาร เล่น เกม ดูคลิปวิดีโอ ทํางาน และซือสินค้า เป็ นต้น โดยเฉพาะการใช้งานอินเทอร์เน็ตเพือซือสินค้าและ สั่งอาหารมีอัตราการเติบโตจากสถานการณ์ปกติสูงมาก จึงเป็นโอกาสสำหรับธุรกิจหลายๆ ธุรกิจที่ ต้องปรับตัวเพือให้อยู่รอดในยุค New Normal

ผู้จัดทำจึงมีแนวกิดและพัฒนาระบบสั่งอาหารออนใลน์สำหรับร้านหมูกระทะ โดยพัฒนา เป็นเว็บแอปพลิเคชัน สำหรับเป็นอีกช่องทางในการจำหน่ายสินค้าในยุค New Normal ซึ่งระบบที่ พัฒนานี้จะเป็นประ โยชน์ต่อร้านค้าและลูกค้า ช่วยเพิ่มความสะดวกสบายในการทำธุรกิจ และเพิ่ พัฒนานี้จะเป็นประ โยชน์ต่อร้านค้าและลูกค้า ช่วยเพิ่มความสะดวกสบายในการทำธุรกิจ และเพิ่ม<br>โอกาสในการขายสินค้าในยุค New Normal ที่ความต้องการในการสั่งอาหารออน ไลน์มีอัตราเพิ่ม โอกาสในการขายสินค้าในยุค New Normal ที่ความต้องการในการสั่งอาหารออนไลน์มีอัตราเพิ่ม<br>สูงขึ้น โดยทำให้ลูกค้าสามารถสั่งชุดหมูกระทะและรับประทานในที่ต้องการได้สะดวกสบาย และ ยังสามารถเปิ ดโอกาสในการขยายกลุ่มลูกค้า โดยพัฒนาด้วยภาษา PHP ,JavaScript, HTML และ CSS จัดเก็บข้อมูลด้วยสถาปัตยกรรมฐานข้อมูลเชิงสัมพันธ์ บริหารจัดการข้อมูลด้วย MySQL และ ภาษา SQL และมีการเรียกใช้บริการ Facebook Messenger ในการใช้ส่งสลิปการชําระเงินค่าอาหาร

#### **1.2 วัตถุประสงค์ของปริญญานิพนธ์**

เพื่อพัฒนาเว็บแอปพลิเคชันสำหรับสั่งอาหารผ่านระบบออนใลน์ของธุรกิจร้านหมูกระทะ

#### **1.3 ขอบเขตของปริญญานิพนธ์**

- 1.3.1 พัฒนาเป็ นเว็บแอปพลิเคชัน (Web Application) และจัดเก็บข้อมูลลงฐานข้อมูลเชิง สัมพันธ์ (Relational Database)
- 1.3.2 ฟังก์ชันการทํางานของระบบ ประกอบด้วย
	- 1.3.2.1 ส่วนของผู้ดูแลระบบ (เจ้าของร้านหมูกระทะ)
		- 1.3.2.1.1 ผู้ดูแลสามารถเพิ มรายการอาหารได้
		- 1.3.2.1.2 ผู้ดูแลสามารถลดรายการอาหารได้
		- 1.3.2.1.3 ผู้ดูแลสามารถแก้ไขรายการอาหารได้
		- 1.3.2.1.4 ผู้ดูแลสามารถตรวจสอบคําสั งซือทีลูกค้าสั งเข้ามาได้
		- 1.3.2.1.5 ผู้ดูแลสามารถจัดการสถานะของคําสั งซือได้
		- 1.3.2.1.6 ผู้ดูแลสามารถตรวจสอบช่องทางที่ลูกค้าเลือกชำระเงินได้
		- 1.3.2.1.7 ผู้ดูแลสามารถตรวจสอบการระบุคําสั งพิเศษของลูกค้าได้
		- 1.3.2.1.8 ผู้ดูแลสามารถออกรายงานการซือขายของลูกค้าย้อนหลังตาม ช่วงวันทีกําหนดได้

#### 1.3.2.2 ส่วนของผู้ใช้ (ลูกค้า)

- 1.3.2.2.1 ลูกค้าสามารถเลือกรายการอาหารและทําการสั งซือได้
- 1.3.2.2.2 ลูกค้าสามารถเลือกช่องทางทีจะชําระเงินได้
- 1.3.2.2.3 ลูกค้าสามารระบุคําสั งพิเศษทีต้องการแจ้งให้ร้านทราบได้
- 1.3.2.2.4 ลูกค้าสามารถติดตามสานะคําสั งซือของตนได้

#### **1.4 ประโยชน์ทีคาดว่าจะได้รับ**

- 1.4.1 ช่วยลดต้นทุนค่าเช่าพืนทีให้กับเจ้าของร้านหมูกระทะได้
- 1.4.2 ช่วยเพิ มโอกาสในขยายฐานลูกค้าและเพิ มยอดขายให้กับทางร้านได้
- 1.4.3 ช่วยให้ลูกค้าได้รับความสะดวกในการสั งซือ

#### **1.5 ขันตอนและวิธีการดําเนินงานปริญญานิพนธ์**

#### **1.5.1 การรวบรวมความต้องการและการศึกษาข้อมูล (Detailed Study)**

รวบรวมความต้องการจากร้านหมูกระทะทีผู้พัฒนาเคยไปใช้บริการโดยการสัมภาษณ์ ถึงขั้นตอนการคำเนินงาน การขายในรูปแบบเคลิเวอรี่แบบเดิมที่ใช้เพียงการสั่งอาหารผ่านทาง โทรศัพท์ รวมถึงศึกษาข้อมูลการทําธุรกิจในรูปแบบเดลิเวอรีจากแหล่งข้อมูลต่างๆ เพือนํามาใช้ ในการวิเคราะห์ระบบ

#### **1.5.2 การวิเคราะห์ระบบ (System Analysis)**

นําข้อมูลทีได้รวบรวมมาทําการวิเคราะห์และวางแผนการปฏิบัติงาน เพือกําหนด ขอบเขตของระบบและฟังก์ชันการทํางาน โดยนําเสนอผ่านแผนภาพไดอะแกรมต่างๆ ได้แก่ Use Case Diagram แสดงภาพรวมฟังก์ชันการทํางานทั งหมด Sequence Diagram แสดงขั นตอน การทํางานของฟังก์ชัน และ Entity Relationship Diagram แสดงโครงร่างของฐานข้อมูล

#### **1.5.3 การออกแบบระบบ (System Design)**

ออกแบบระบบตามทีได้วิเคราะห์ไว้ในขั นตอนก่อนหน้านี โดย

1.5.3.1 อ อ ก แ บ บ ส ถ า ปั ต ย ก ร รม ที ใ ช้ใ น ก า ร พัฒ น า โ ค ร ง ง า น เ ป็ น พ า ณิ ช ย์ อิเล็กทรอนิกส์ (Electronic Commerce) ประกอบด้วย หน้าร้านแสดงรายการ อาหาร ตะกร้าสินค้าออนไลน์ และรูปแบบการชําระเงินโดยใช้คิวอาร์โค้ดพร อมพ์เพย์ของทางร้าน

1.5.3.2 ออกแบบโครงสร้างของข้อมูล (Data Structure Design)

 เพือให้ง่ายต่อการบริหารจัดการข้อมูลได้ทําการออกแบบโครงสร้างข้อมูลตาม หลักการของฐาข้อมูลเชิงสัมพันธ์และบริหารจัดการข้อมูลด้วยภาษา SQL

1.5.3.3 ออกแบบส่วนติดต่อกับผู้ใช้งาน (User Interface Design)

 การออกแบบหน้าจอทีใช้ในการติดต่อกับผู้ใช้ (User Interface (UI)) มุ่งเน้น ้ออกแบบให้ผู้ใช้ใช้งานง่ายและสามารถใช้งานได้จริง โดยคำนึงถึง User Experience (UX) เป็นหลัก เพือให้ผู้ใช้ใช้งานได้ง่าย สามารถใช้งานได้ด้วยตนเอง

#### **1.5.4 การพัฒนาระบบ (System Development)**

นำข้อมูลที่ได้ทำการวิเคราะห์และออกแบบไว้มาเขียนเป็นชุดคำสั่งด้วย ภาษา PHP, JavaScript, HTML และ CSS ด้วยโปรแกรม Microsoft Visual Studio Code สร้างฐานข้อมูลและ จัดการข้อมูลด้วย MySQL

#### **1.5.5 การทดสอบระบบ (System Testing)**

ในการทดสอบระบบผู้จัดทําได้ทําการทดสอบพร้อมกับขันตอนของการเขียน ชุดคำสั่ง โดยทำการทดสอบการทำงานฟังก์ชันย่อย (Unit Testing) โดยถ้าฟังก์ชันไม่สามารถทำงาน ได้ตามทีกําหนดจะทําการปรับแก้ทันที และทดสอบการทํางานร่วมกันระหว่างฟังก์ชันแต่ละ ฟังก์ชัน (Integration Testing) ว่าสามารถทํางานได้ถูกต้องหรือไม่ ถ้าพบข้อผิดพลาดจะทําการ ปรับแก้ทันที และได้ทำการทดสอบระบบทั้งหมด (System Testing) เมื่อพัฒนาทุกฟังก์ชันเสร็จแล้ว เพือทดสอบการทํางานของระบบทั งหมดว่าสามารถทํางานได้ตามหน้าทีทีกําหนดหรือไม่

## **1.5.6 การจัดทําเอกสารประกอบปริญญานิพนธ์ (Documentation)**

เป็นการจัดทำเอกสารเพื่อนำเสนอรายละเอียดของปริญญานิพนธ์สำหรับเป็น เอกสารอ้างอิง และแนวทางในการศึกษาต่อไป

#### **1.6 แผนและระยะเวลาในการดําเนินงานปริญญานิพนธ์**

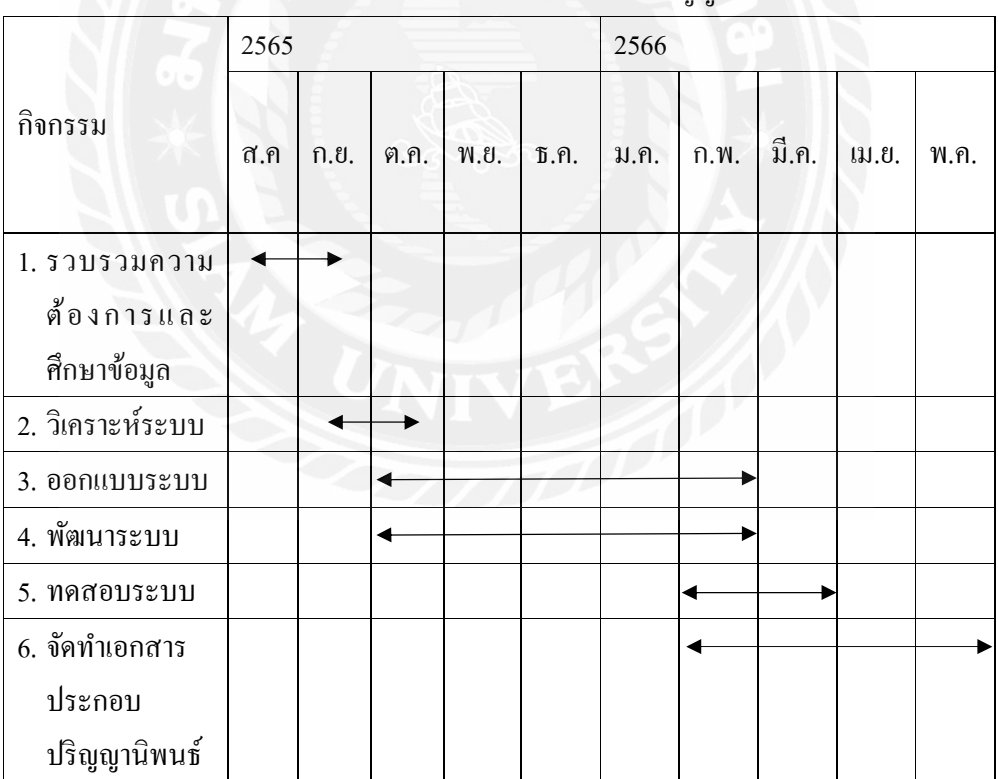

### ตารางที 1.1 ระยะเวลาในการดําเนินงานปริญญานิพนธ์

## **1.7 อุปกรณ์และเครืองมือทีใช้ในการพัฒนา**

## **1.7.1 ฮาร์ดแวร์ (Hardware)**

1.7.1.1 เครืองคอมพิวเตอร์ Asus Rog GL552VX

#### **1.7.2 ซอฟต์แวร์ (Software)**

- 1.7.2.1 ระบบปฏิบัติการ Microsoft Windows 10 Pro
- 1.7.2.2 โปรแกรม Visual Studio Code
- 1.7.2.3 โปรแกรม Xampp
- 1.7.2.4 โปรแกรมเว็บบราวเซอร์

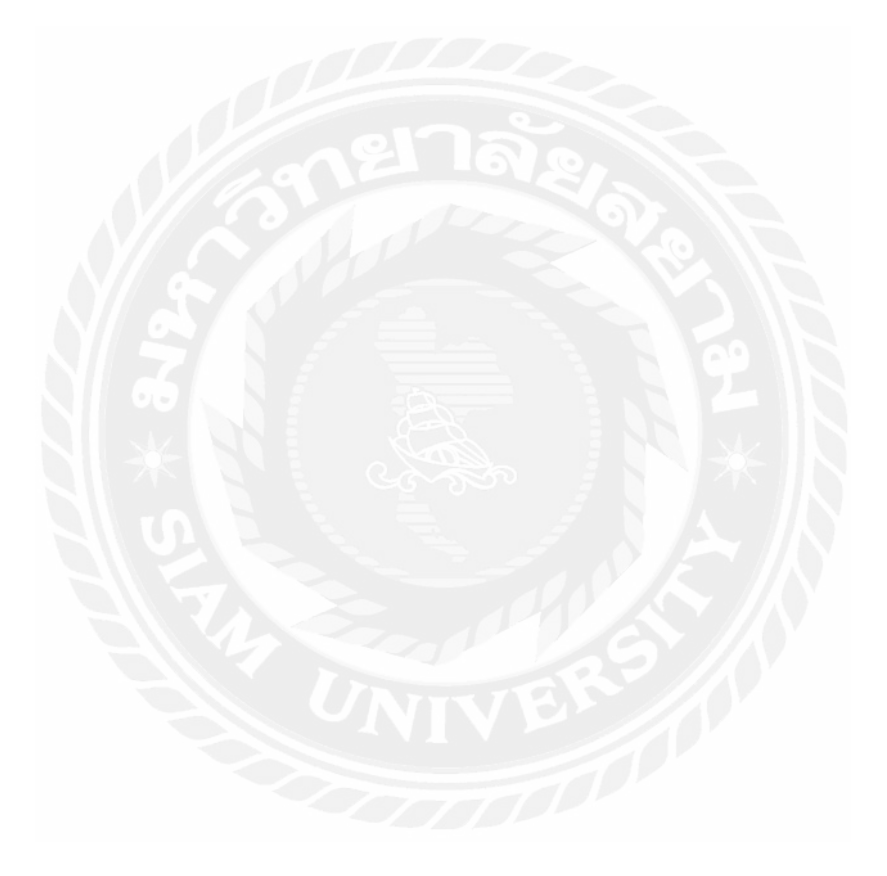

## **บทที การทบทวนวรรณกรรมทีเกียวข้อง**

การพัฒนาปริญญานิพนธ์นี ผู้จัดทําได้ทําการศึกษาข้อมูล แนวคิด และทฤษฎีทีเกียวข้อง เพือเป็ นกรอบแนวทางในการพัฒนาระบบ ประกอบด้วย

#### 2.1 **Electronic commerce (e-Commerce)**<sup>1</sup>

Electronic Commerce คือ การพาณิชย์อิเล็กทรอนิกส์ หรือการทําธุรกิจทีมีการซือขาย สินค้าแลกเปลียนสินค้า และบริการต่างๆ ผ่านเครือข่ายอินเทอร์เน็ต โดยใช้เว็บไซต์ หรือแอปพลิเค ชัน เป็นช่องทางในการโปรโมท รวมไปถึงเป็นช่องทางการติดต่อระหว่างร้านค้าและลูกค้า จุดเด่น ของ e-Commerce คือผู้คนทั่วโลกสามารถเข้าถึงร้านค้า เลือกซื้อสินค้า และบริการได้ตลอด 24 ชัวโ มง สั งซือสินค้าได้ ไม่ว่าจะอยู่ทีใด

องค์ประกอบสําคัญของการทํา E-Commerce มี 7 องค์ประกอบประกอบหลักๆ คือ

2.1.1 สินค้า (Product) ได้แก่ สิงทีเราจะขายผ่านช่องทางอินเทอร์เน็ต มีหลายแบบคือ สินค้าที่จับต้องได้ สินค้าที่เป็น Content สินค้าที่เป็นลักษณะการบริการ

2.1.2 เว็บไซต์ (Website) พื้นที่จัดแสดงสินค้าหรือหน้าร้าน เป็นองค์ประกอบหลักที่จะทำ ให้เกิดความน่าสนใจในตัวสินค้าหรือบริการ

2.1.3 การโฆษณาและประชาสัมพันธ์ (Advertising) เพื่อให้เว็บไซต์เป็นที่รู้จัก

2.1.4 ลูกค้า (Customer) ผู้ซื้อที่เป็นกลุ่มเป้าหมาย

2.1.5 การชําระเงิน (Payment) ในปัจจุบันช่องทางการชําระเงินค่าสินค้ามีหลากหลาย ช่องทาง ได้แก่ ตัดผ่านบัตรเครดิต โอนชำระผ่านทางธนาคารออนไลน์ เป็นต้น

2.1.6 การขนส่ง (Logistic) สินค้าบางประเภทอาจจะไม่จำเป็นต้องใช้การขนส่ง เพราะเป็น สินค้าประเภท Content หรือไฟล์ดิจิทัล สินค้าบริการ แต่สําหรับสินค้าทีจําเป็ นต้องมีการขนส่ง ก็มี ความจําเป็ นทีจะเข้าใจถึงกระบวนการขนส่งทีจะช่วยลดต้นทุนและรักษาสินค้าของเราให้คง คุณภาพและสภาพเดิม ไม่เกิดการเสียหาย

2.1.7 ผู้ดูแลระบบ (Administrator) เป็ นผู้บริหารจัดการร้านค้าออนไลน์ มีหน้าทีดูแลจัดการ ้ข้อมูลสินค้า เนื้อหาของร้าน นการจัดส่งสินค้า การตอบอีเมล์ลูกค้า เป็นต้น

<sup>1</sup> https://www.makewebeasy.com/th/blog/13-features-for-ecommerce/

#### **2.2 ระบบฐานข้อมูล (Database System)**

ระบบฐานข้อมูล (Database System) คือ ระบบทีรวบรวมข้อมูลต่าง ๆ ทีเกียวข้องกันเข้าไว้ ด้วยกันอย่างมีระบบมีความสัมพันธ์ระหว่างข้อมูลต่าง ๆ ทีชัดเจน ในระบบฐานข้อมูลจะ ประกอบด้วยแฟ้มข้อมูลหลายแฟ้มที่มีข้อมูล เกี่ยวข้องสัมพันธ์กันเข้าไว้ด้วยกันอย่างเป็นระบบและ เปิ ดโอกาสให้ผู้ใช้สามารถใช้งานและดูแลรักษาป้องกันข้อมูลเหล่านีได้อย่างมีประสิทธิภาพ โดยมี ี ซอฟต์แวร์ที่เปรียบเสมือนเป็นสื่อกลางระหว่างผู้ใช้และโปรแกรมต่างๆ ที่เกี่ยวข้องกับการใช้ ฐานข้อมูล เรียกว่า ระบบจัดการฐานข้อมูล หรือ DBMS (Database Management System) มีหน้าที ้ช่วยให้ผู้ใช้เข้าถึงข้อมูลได้ง่ายสะดวกและมีประสิทธิภาพ การเข้าถึงข้อมูลของผู้ใช้อาจเป็นการ สร้างฐานข้อมูล การแก้ไขฐานข้อมูล หรือการตังคําถามเพือให้ได้ข้อมูลมา โดยผู้ใช้ไม่จําเป็ นต้อง รับรู้เกียวกับรายละเอียดภายในโครงสร้างของฐานข้อมูล

#### 2.3 **ภาษา**  $SOL<sup>2</sup>$

SQL ย่อมาจาก Structured Query Language คือภาษาทีใช้ในการเขียนโปรแกรม เพือ จัดการกับฐานข้อมูลโคยเฉพาะ SQL เป็นภาษามาตราฐานบนระบบฐานข้อมูลเชิงสัมพันธ์และเป็น ระบบเปิ ด (Open System) หมายถึงเราสามารถใช้คําสังในภาษา SQL กับฐานข้อมูลเชิงสัมพันธ์ (Relational Database) และคําสั งงานเดียวกันเมือสั งงานผ่านระบบฐานข้อมูล (DBMS) ทีแตกต่าง กันจะได้ผลลัพธ์เหมือนกัน ทําให้เราสามารถเลือกใช้ฐานข้อมูลชนิดใดก็ได้โดยไม่ติดยึดกับ ฐานข้อมูลใดฐานข้อมูลหนึ่ง โครงสร้างของภาษาเข้าใจได้ง่าย ไม่ซับซ้อน มีประสิทธิภาพการ ทำงานสูง สามารถทำงานที่ซับซ้อนใด้โดยใช้คำสั่งเพียงไม่กี่คำสั่ง ซึ่งแบ่งการทำงานใด้เป็น 4 ประเภท ดังนี

- Select ใช้สําหรับดึงข้อมูลทีต้องการ

SELECT \* FROM Students;

รูปที่ 2.1 ตัวอย่างการเขียน คำสั่ง Select Query

<sup>2</sup> https://www.mindphp.com/คู่มือ/73-คืออะไร/2088-sql-คืออะไร.html

- Update ใช้สําหรับแก้ไขข้อมูล

```
UPDATE table_name
SET column1 = value1, column2 = value2
WHERE condition;
```
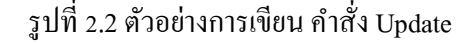

- Insert ใช้สําหรับการเพิ มข้อมูล

```
INSERT INTO Students (name, age)
VALUES ('Somchai', 9);
```
รูปที่ 2.3 ตัวอย่างการเขียน คำสั่ง Insert

- Delete ใช้สําหรับลบข้อมูลออกไป

```
DELETE FROM table_name
WHERE condition:
```
รูปที่ 2.4 ตัวอย่างการเขียน คำสั่ง Delete

โปรแกรมจัดการฐานข้อมูล (DBMS) ทีนิยมใช้ในปัจจุบัน มีดังนี

- MySQL

เป็นฐานข้อมูลแบบเปิด หรือ Open Source ที่ใช้กันอย่างแพร่หลาย เป็นระบบจัดการ ฐานข้อมูลเชิงสัมพันธ์ (Relational Database Management System) โดยใช้ภาษา SQL มีการพัฒนา ภายใต้บริษัท MySQL AB ในประเทศสวีเดน โดยจัดการ MySQL ทั งในแบบทีให้ใช้ฟรี และแบบที ใช้ในเชิงธุรกิจ

- Microsoft SQL Server

พัฒนาโดย Microsoft ซึงมีระบบหน้าจอทีใช้ในการจัดการทีมีประสิทธิภาพ มีระบบความ ปลอดภัยสูง ส่วนมากใช้ในการพัฒนาฐานข้อมูลโปรแกรมให้กับองค์กรต่างๆ ทีมีขนาดใหญ่ ซึงใช้ ภาษา T-SQL ในการดึงเรียกข้อมูล สามารถใช้งานร่วมกับ Microsoft Access ได้

**Oracle** 

Oracle เ ป็ น Object-Relational Database Management System (ORDBMS) มี ความสามารถการทํางานได้ทังในรูปแบบ Rational และบางคุณสมบัติของ Object Oriented เป็ น ผลิตภัณฑ์จากบริษัทออราเคิล และยังเป็น RDBMS เชิงพาณิชย์ตัวแรกของโลก ออราเคิลเซิร์ฟเวอร์ มีความสามารถโดดเด่นในด้านการจัดการฐานข้อมูล มีความน่าเชือถือสูง (Reliable) ด้วยเทคโนโลยี Rollback Segment ซึ่งเป็นลิขสิทธิ์ของบริษัทออราเคิล\

#### **ข้อดีของภาษา SQL**

- เป็ นเทคโนโลยีทีมีการพัฒนาต่อเนืองมานาน ทําให้มีความสามารถรอบด้าน โดยถูก ออกแบบมาให้เป็ น General Purpose รองรับการทํางานได้หลากหลาย
- สามารถทํางานร่วมกับ Hardware แบบเดิมๆ ได้ รวมถึงสามารถทํางานร่วมกับ Application และ Programming Language ได้หลากหลาย

#### **ข้อจํากัดของภาษา SQL**

- ส่วนใหญ่จะไม่สามารถทํา Scale-out ได้อย่างยืดหยุ่นเท่ากับเทคโนโลยีฐานข้อมูลอืนๆ ทํา ให้การออกแบบ SQL สําหรับรองรับผู้ใช้งานจํานวนมหาศาลในระบบใหญ่ๆ นันถือว่า ค่อนข้างยาก
- การทํา Performance Tuning นันต้องอาศัยความรู้เป็ นอย่างมาก

#### **2.4 ภาษา PHP3**

PHP ย่อมาจาก PHP Hypertext Preprocessor เป็ นโปรแกรมภาษาคอมพิวเตอร์ระดับสูง ประเภทภาษาสคริปต์ (Scripting Language) ซึ่งภาษาประเภทนี้จะเก็บกำสั่งต่าง ๆ ในไฟล์ที่เรียกว่า Script และการใช้งานต้องอาศัยตัวแปรชุดคําสั ง โดยมีรากฐานโครงสร้างคําสั งมาจากภาษาซี (C Programming Language) ภาษาจาวาสคริปต์ (JavaScript) และ ภาษาเพิร์ล (Practical Extraction and Report Language) PHP สามารถใช้งานได้ผ่านอินเทอร์เน็ต มีความสามารถสูง และมีผู้นิยมใช้เป็น จํานวนมาก

#### **ข้อดีของ PHP**

- เป็ นภาษาทีง่ายในการเรียนรู้
- มีระบบทีสามารถพัฒนาได้อย่างรวดเร็ว
- บํารุงรักษาได้ง่าย

<sup>3</sup> https://blog.openlandscape.cloud/php-ubuntu

#### **ข้อจํากัดของ PHP**

- ยังคงมีการแข่งขันสูง
- ง่ายต่อการถูกเจาะระบบ

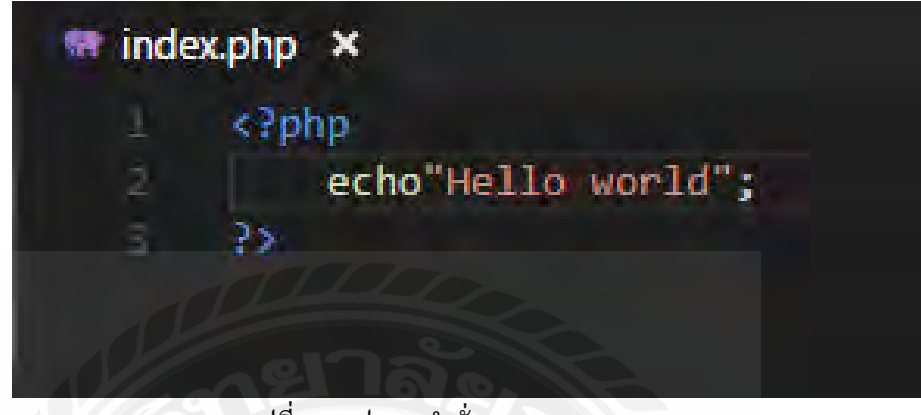

รูปที่ 2.5 รูปแบบคำสั่งของภาษา PHP

#### **2.5 ภาษา JavaScript**<sup>4</sup>

JavaScript เป็ นภาษาสคริ ปต์เชิงวัตถุ สําหรับสร้างและพัฒนาเว็บไซต์ โดยจะทํางาน ร่วมกับภาษา HTML เพือให้เว็บไซต์ดูมีการเคลือนไหว สามารถตอบโต้กับผู้ใช้ได้ (Interaction) ทํา ให้เว็บไซต์สามารถตอบสนองผู้ใช้งานได้มากขึน

#### **ข้อดีของภาษา JavaScript**

- มีคำสั่งที่ตอบสนองกับผู้ใช้งาน เช่นเมื่อผู้ใช้คลิกที่ปุ่ม หรือ Checkbox ก็สามารถสั่งให้ เปิ ดหน้าใหม่ได้ ทําให้เว็บไซต์มีปฏิสัมพันธ์กับผู้ใช้งานมากขึน
- สามารถเขียนหรื อเปลียนแปลง HTML Element ได้ นั นคือสามารถเปลียนแปลง รูปแบบการแสดงผลของเว็บไซต์ได้ หรือหน้าแสดงเนือหาสามารถซ่อนหรือแสดง เนือหาได้ง่ายๆ

<sup>4</sup> https://www.pangpond.com/javascript

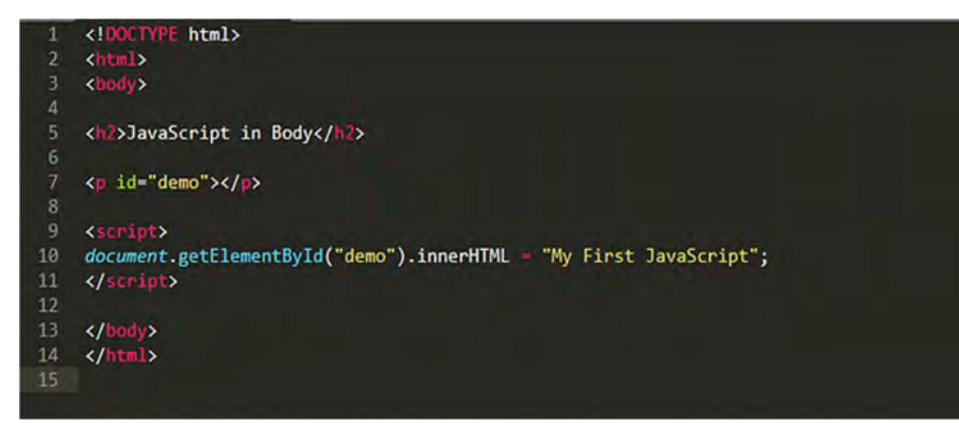

รูปที่ 2.6 ตัวอย่างการเขียนคำสั่งภาษา JavaScript

#### **2.6** Cascade Style Sheet<sup>5</sup>

Cascading Style Sheet หรือ CSS เป็นภาษาที่ใช้ในการจัดรูปแบบการแสดงผล เอกสาร HTML โดยที CSS กําหนดกฏเกณฑ์ในการระบุรูปแบบ (Style) ของเนือหาในเอกสาร อัน ได้แก่ สีของข้อความ สีพืนหลัง ประเภทตัวอักษร และการจัดวางข้อความ ซึงการกําหนดรูปแบบ หรือ Style นี้ใช้หลักการของการแยกเนื้อหาเอกสาร HTML ออกจากคำสั่งที่ใช้ในการจัดรูปแบบ การแสดงผล กําหนดให้รูปแบบของการแสดงผลเอกสาร ไม่ขึนอยู่กับเนือหาของเอกสาร เพือให้ ง่ายต่อการจัดรูปแบบการแสดงผลลัพธ์ของเอกสาร HTML โดยเฉพาะในกรณีทีมีการเปลียนแปลง เนือหาเอกสารบ่อยครัง หรือต้องการควบคุมให้รูปแบบการแสดงผลเอกสาร HTML มีลักษณะของ ความสมําเสมอทัวกันทุกหน้าเอกสารภายในเว็บไซต์เดียวกัน

#### **ข้อดีของ CSS**

- CSS จะช่วยในการจัดรูปแบบแสดงผลให้กับภาษา HTML ซึงจะช่วยลดการใช้ภาษา HTML ให้น้อยลง โดยเหลือเพียงแต่ส่วนทีเป็ นเอกสารทีเป็ นภาษา HTML เท่านันทํา ให้มีการแก้ไขและทําความเข้าใจได้ง่ายขึน
- ทําให้ขนาดไฟล์ HTML น้อยลงเนืองจาก ภาษา CSS จะช่วยลงการใช้ภาษา HTML ลง ทําให้ขนาดไฟล์นันก็เล็กลงไปด้วยเช่นกัน
- CSS เป็ นภาษา Style Sheets โดย Style Sheets ชุดเดียวสามารถใช้กําหนดรูปแบบการ แสดงผลให้เอกสาร HTML ทังหน้า หรือทุกหน้ามีผลเหมือนกันได้ จึงทําให้เวลาทีมี การแก้ไขก็จะแก้ไขได้ง่ายขึนเพียงแก้ไข Style Sheets ทีใช้งานเพียงชุดเดียวเท่านัน
- ทําให้เว็บไซต์มีมาตราฐานเพราะการใช้งาน CSS นันจะทําให้การแสดงผลในสือต่าง ๆ ถูกปรับเปลียนไปได้อย่างเหมาะสม เช่น การแสดงผลบนหน้าจอ และการแสดงผลใน มือถือ

<sup>5</sup> https://www.wynnsoft-solution.net/th/article/view/80/

- CSS สามารถทีจะใช้งานได้หลากหลาย เว็บบราวเซอร์ ทําให้การใช้งานนันสะดวก มากยิ่งขึ้น
- CSS สามารถกําหนดแยกไว้ต่างหากจากไฟล์เอกสาร HTML และสามารถนํามาใช้ร่วม กับเอกสารหลายไฟล์ได้ การแก้ไขก็แก้เพียง จุดเดียวก็มีผลกับเอกสารทั งหมด

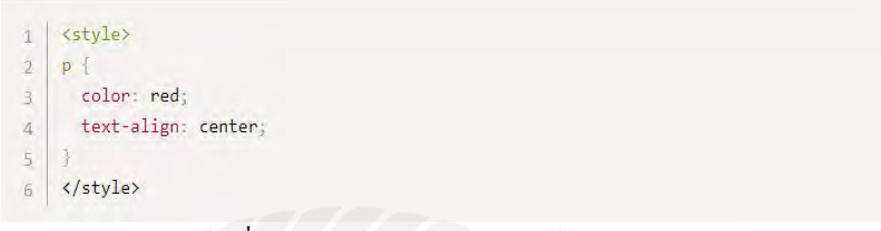

รูปที่ 2.7 ตัวอย่างการเขียนสคริปต์ของ CSS

#### **2.7 Facebook Messenger 6**

**Facebook Messenger** เป็ น Chat Application ทีได้ความนิยม สามารถใช้ได้โดยไม่เสีย ค่าใช้จ่าย ซึ่งเฟซบุ๊กได้พัฒนาขึ้นมาเพื่อให้คนทั่วไปสามารถติดต่อสื่อสารกันได้ง่ายขึ้น โดยไม่ใช่ แค่เพื่อนถึงเพื่อนเท่านั้น แต่ยังช่วยเพิ่มความสัมพันธ์ระหว่างธุรกิจกับลูกค้าได้เป็นอย่างดีอีกด้วย

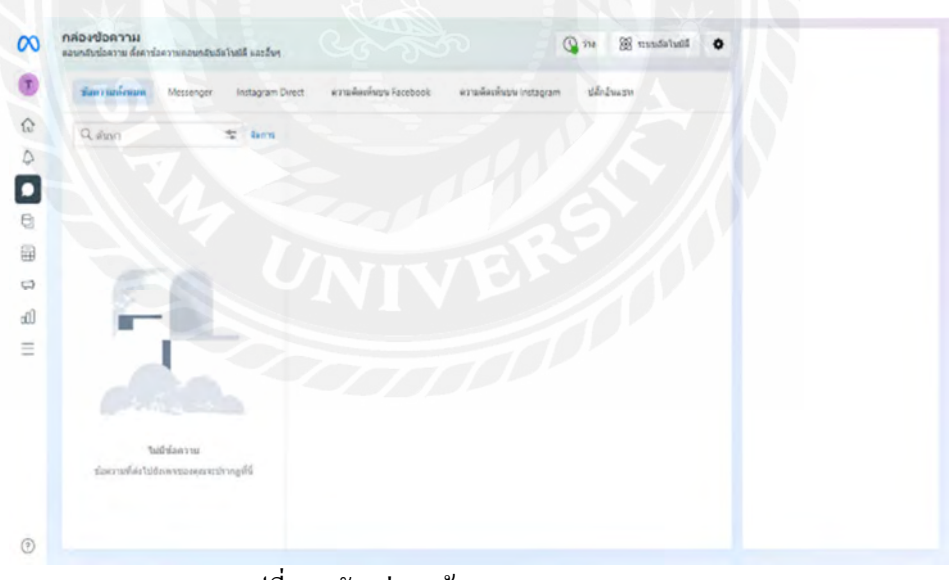

รูปที .8 ตัวอย่างหน้าจอ Facebook Messenger

<sup>6</sup> https://www.makewebeasy.com/th/blog/facebook-messenger-for-business-2

## **บทที การวิเคราะห์ระบบ**

#### **3.1 รายละเอียดของปริญญานิพนธ์**

ระบบสั่งอาหารออนใลน์สำหรับร้านหมูกระทะ ผู้จัดทำพัฒนาเป็นเว็บแอปพลิเคชัน ใช้ งานผ่านโปรแกรมเว็บบราวเซอร์ เพือให้ง่ายต่อการติดตังระบบและการใช้งาน โดยแบ่งฟังก์ชันการ ทํางานตามกลุ่มผู้ใช้ ประกอบด้วย กลุ่ม คือ ร้านหมูกระทะ และลูกค้า ดังนี

ฟังก์ชันการทํางานสําหรับร้านหมูกระทะ

- บริหารจัดการข้อมูลเมนูหรือรายการอาหาร โดยเมื่อทำการเพิ่มหรือแก้ไขข้อมูล รายการอาหารแล้ว ลูกค้าจะได้รับข้อมูลทีถูกปรับปรุงแก้ไขทันที
- บริหารจัดการคำสั่งซื้อจากลูกค้า ร้านหมูกระทะจะสามารถเห็นคำสั่งซื้อ ได้ทันที เมื่อมีลูกค้าทำการสั่งซื้อ รวมถึงสามารถตรวจสอบการชำระเงิน ได้ผ่าน Facebook Messenger รวมถึงปรับปรุงแก้ไขสถานะคําสั งซือได้
- เรียกดูรายงานการขายได้

ฟังก์ชันการทํางานสําหรับลูกค้า

- ลูกค้าดูรายการเมนูอาหารของร้านหมูกระทะผ่านหน้าเว็บ โดยลูกค้าทุกคนจะได้ เห็นข้อมูลเดียวกัน เนืองจากข้อมูลถูกดึงจากฐานข้อมูลเดียวกัน
- ลูกค้าทําการเลือกรายการเมนูอาหารทีต้องการได้ โดยมีตะกร้าสินค้าออนไลน์ และเมือต้องการสั งซือสามารถทําการยืนยันรายการอาหาร
- ระบบรองรับการชําระเงินด้วยคิวอาร์โค้ดพรอมพ์เพย์ และแจ้งการชําระเงินผ่าน Facebook Messenger\
- ลูกค้าติดตามสถานะคําสั งซือได้
- ลูกค้าดูประวัติการสั งซือได้

การบริหารจัดการข้อมูลให้เป็นระบบด้วยการจัดเก็บลงฐานข้อมูลเชิงสัมพันธ์ โดยจัดเก็บ ในรูปแบบของตาราง 2 มิติ (Table) ประกอบด้วย แถว (Row) และคอลัมน์ (Column) มีการกําหนด คีย์หลัก (Primary Key) และคีย์นอก (Foreign Key) เพือเชือมความสัมพันธ์ระหว่างตารางข้อมูล

การพัฒนาระบบแบ่งเป็ นส่วนหน้า (Front-end) พัฒนาด้วย JavaScript, HTML และ CSS และส่วนหลัง (Back-end) พัฒนาด้วยภาษา PHP และภาษา SQL สําหรับจัดการข้อมูล จําลองเครือง แม่ข่ายให้บริการเว็บ (Web Server) และฐานข้อมูล (Database Server) ด้วย Xamp

#### **3.2 ฟังก์ชันการทํางานของระบบ**

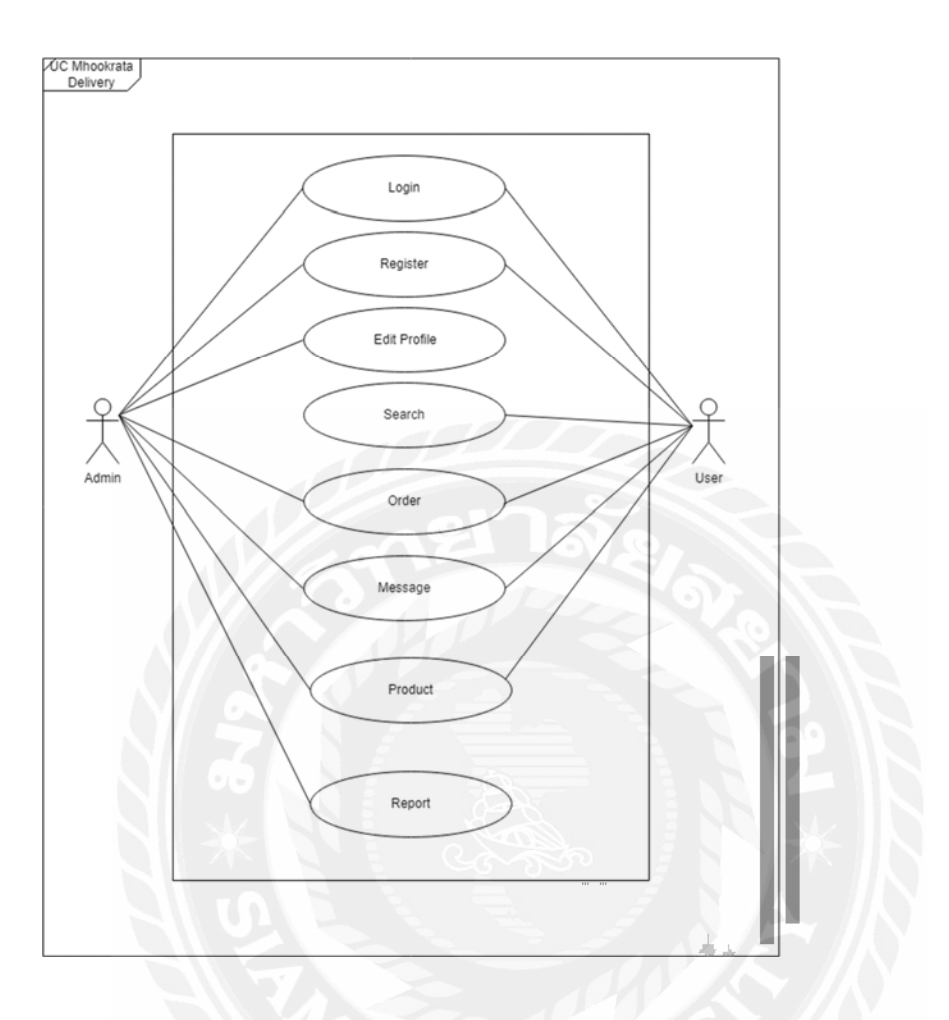

รูปที 3.1 Use Case Diagram ของระบบสั งอาหารออนไลน์สําหรับร้านหมูกระทะ

## **3.3 คําอธิบายรายละเอียดของยูสเคส (Use Case Description)**

| Use Case Name            | <b>LOGIN</b>                                                                                                    |  |  |
|--------------------------|----------------------------------------------------------------------------------------------------|--|--|
| Use Case ID              | UC1                                                                                                    |  |  |
| <b>Brief Description</b> | สำหรับยืนยันตัวตน โดยใช้อีเมลและรหัสผ่าน เพื่อเข้าใช้งานระบบ                                                                                                    |  |  |
| Primary Actors           | Admin และ User                                                                                                    |  |  |
| Secondary Actors         |                                                                                                    |  |  |
| Preconditions            | จะต้องทำการลงทะเบียนก่อนเข้าใช้งานระบบ                                                                                                    |  |  |
| Main Flow                | ยูสเคสจะเริ่มขึ้นเมื่อผู้ใช้เข้าสู่ระบบแอปพลิเคชัน<br>ระบบแสคง Field สำหรับป้อนข้อมูลเพื่อเข้าสู่ระบบ โดยใช้<br>2.<br>อีเมลและรหัสผ่าน<br>2.1 ถ้าผู้ใช้ป้อนข้อมูล ชื่อผู้ใช้ และ รหัสผ่าน ถูกต้อง<br>2.1.1 ระบบจะแสคงหน้าหลักของแอปพลิเคชัน<br>2.2 ถ้าผู้ใช้ป้อนข้อมูล ชื่อผู้ใช้ และ รหัสผ่าน ไม่ถูกต้อง<br>3.2.1 ระบบจะแสดง ข้อความ ไม่สามารถเข้าสู่ระบบได้<br>3.2.2 ผู้ใช้ต้องป้อนข้อมูล เพื่อเข้าสู่ระบบอีกครั้ง |  |  |
| <b>Post Condition</b>    | เมื่อเข้าสู่ระบบสำเร็จ จะสามารถใช้งานฟังก์ชันต่างๆ ได้                                                                                                    |  |  |
| <b>Alternative Flows</b> |                                                                                                    |  |  |

ตารางที 3.1 แสดงรายละเอียดของ Use Case Login

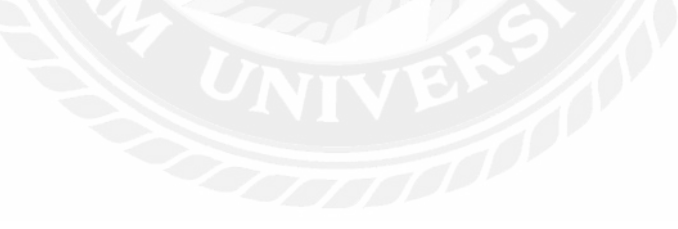

| Use Case Name            | <b>REGISTER</b>                                                                                                    |  |  |
|--------------------------|----------------------------------------------------------------------------------------------------|--|--|
| Use Case ID              | UC <sub>2</sub>                                                                                                    |  |  |
| <b>Brief Description</b> | สำหรับลงทะเบียน เพื่อเข้าใช้งานระบบ                                                                                                    |  |  |
| Primary Actors           | Admin และ User                                                                                                    |  |  |
| Secondary Actors         |                                                                                                    |  |  |
| Preconditions            |                                                                                                    |  |  |
| Main Flow                | ้ ยูสเคสจะเริ่มขึ้นเมื่อผู้ใช้ทำการลงทะเบียนข้อมูลผู้ใช้<br>1.<br>ผู้ใช้สามารถเลือกลงทะเบียนผู้ใช้ได้ผ่านปุ่ม "สมัครใช้งาน"<br>2.<br>ผู้ใช้งานป้อนข้อมูลสำหรับลงทะเบียนผู้ใช้งาน ดังนี้ ชื่อผู้ใช้งาน<br>3.<br>, อีเมล, เบอร์โทร, พาสเวิร์ค, ยืนยันพาสเวิร์ค<br>3.1 ถ้าผู้ใช้งานป้อนข้อมูลครบตามที่กำหนด<br>ระบบจะนำไปสู่หน้า "เข้าสู่ระบบ"<br>3.1.1<br>4. ผู้ใช้งานทำการลงทะเบียนข้อมูลผู้ใช้งาน จัดเก็บข้อมูลใน<br>ตารางข้อมูล ที่มีชื่อว่า user โดยจัดเก็บข้อมูล name, email,<br>number, password, confrimpassword |  |  |
| <b>Post Condition</b>    | เมื่อลงทะเบียนสำเร็จระบบจะเข้าสู่หน้า Home หรือหน้าหลักของระบบ                                                                                                    |  |  |
| <b>Alternative Flows</b> |                                                                                                    |  |  |

ตารางที 3.2 แสดงรายละเอียดของ Use Case Register

| Use Case Name            | <b>EDIT PROFILE</b>                                                                                                    |  |  |
|--------------------------|----------------------------------------------------------------------------------------------------|--|--|
| Use Case ID              | UC3                                                                                                    |  |  |
| <b>Brief Description</b> | สำหรับจัดการข้อมูลผู้ใช้งาน                                                                                                    |  |  |
| Primary Actors           | Admin                                                                                                    |  |  |
| <b>Secondary Actors</b>  |                                                                                                    |  |  |
| Preconditions            |                                                                                                    |  |  |
| Main Flow                | 1. ยูสเคสจะเริ่มขึ้นเมื่อผู้ใช้งานทำการคลิกปุ่ม "โปรไฟล์"<br>2. ผู้ใช้งานแก้ไขข้อมูลผู้ใช้งาน ดังนี้ ข้อมูลช่องทางการติดต่อ<br>หรือเปลี่ยนรหัสผ่าน<br>3. ผู้ใช้งานจัดการข้อมูลสำเร็จ โดยนำข้อมูลที่ผู้ใช้ทำการ<br>เปลี่ยนแปลง ไปทำการปรับปรุงแก้ไขข้อมูลในตารางข้อมูล<br>ที่มีชื่อว่า User |  |  |
| Post Condition           |                                                                                                    |  |  |
| <b>Alternative Flows</b> |                                                                                                    |  |  |

ตารางที 3.3 แสดงรายละเอียดของ Use Case Edit Profile

## ตารางที 3.4 แสดงรายละเอียดของ Use Case Search Product

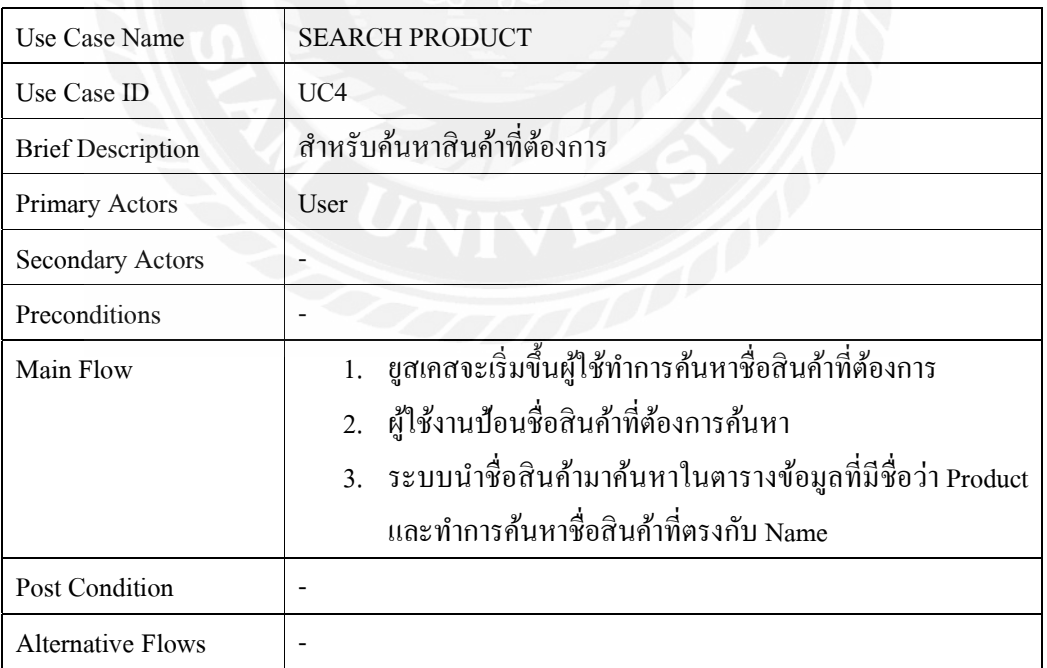

| Use Case Name            | <b>ORDER</b>                                                   |  |  |  |
|--------------------------|----------------------------------------------------------------|--|--|--|
| Use Case ID              | UC <sub>5</sub>                                                |  |  |  |
| <b>Brief Description</b> | ระบบสั่งอาหาร โดยฝั่ง User จะเป็นการสั่งอาหาร และฝั่ง Admin จะ |  |  |  |
|                          | ิสามารถดูคำสั่งซื้อของลูกค้าได้                                |  |  |  |
| Primary Actors           | Admin และ User                                                 |  |  |  |
| Secondary Actors         |                                                                |  |  |  |
| Preconditions            |                                                                |  |  |  |
| Main Flow                | 1. ยูสเคสจะเริ่มขึ้นผู้ใช้ (User) ทำการเลือกรายการอาหารลง      |  |  |  |
|                          | ตระกร้าสินค้าและทำการสั่งอาหาร                                 |  |  |  |
|                          | 2. ในหน้า Order Detail ระบบจะทำการแสดงหน้ารายละเอียด           |  |  |  |
|                          | คำสั่งซื้อ                                                     |  |  |  |
| Post Condition           | User จะสามารถติดตามคำสั่งซื้อของตนได้ และ Admin สามารถ         |  |  |  |
|                          | ปรับเปลี่ยนสถานะคำสั่งซื้อได้                                  |  |  |  |
| <b>Alternative Flows</b> |                                                                |  |  |  |

ตารางที 3.5 แสดงรายละเอียดของ Use Case Order

## ตารางที 3.6 แสดงรายละเอียดของ Use Case Message

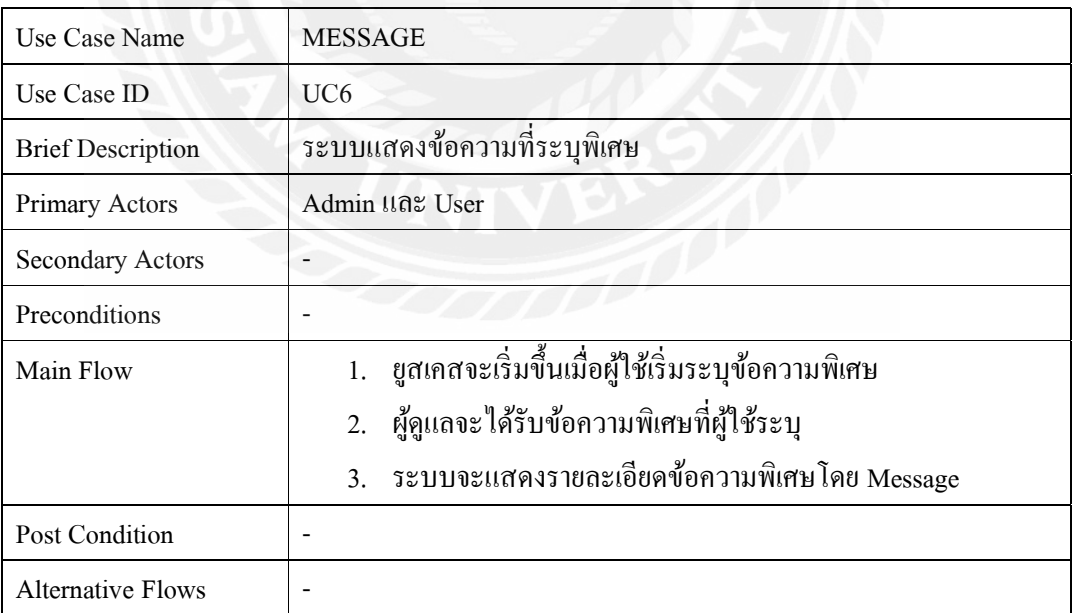

| Use Case Name            | Product                                                                                                    |  |  |
|--------------------------|----------------------------------------------------------------------------------------------------|--|--|
| Use Case ID              | UC7                                                                                                    |  |  |
| <b>Brief Description</b> | จัดการเมนูอาหารที่แสดงในระบบ                                                                                                    |  |  |
| Primary Actors           | Admin และ User                                                                                                    |  |  |
| <b>Secondary Actors</b>  |                                                                                                    |  |  |
| Preconditions            |                                                                                                    |  |  |
| Main Flow                | 1. ยูสเคสจะเริ่มขึ้นเมื่อผู้ใช้เลือกดูเมนูอาหาร<br>2. ผู้ดูแลสามารถเพิ่มเมนูอาหารได้<br>3. ระบบจะนำเมนูอาหารที่มีการปรับปรุงแก้ไขแสดงผ่านหน้า<br>เว็บโดยอัตโนมัติ |  |  |
| Post Condition           |                                                                                                    |  |  |
| <b>Alternative Flows</b> |                                                                                                    |  |  |

ตารางที 3.7 แสดงรายละเอียดของ Use Case Product

# ตารางที 3.8 แสดงรายละเอียดของ Use Case Report

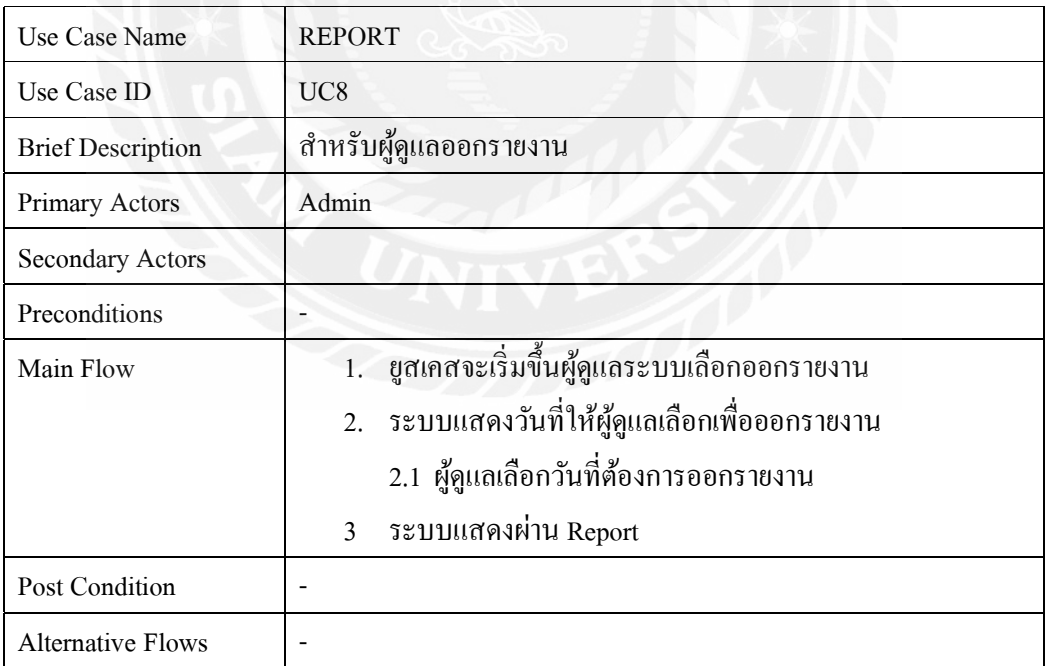

## **3.4 ขันตอนการทํางานของฟังก์ชัน**

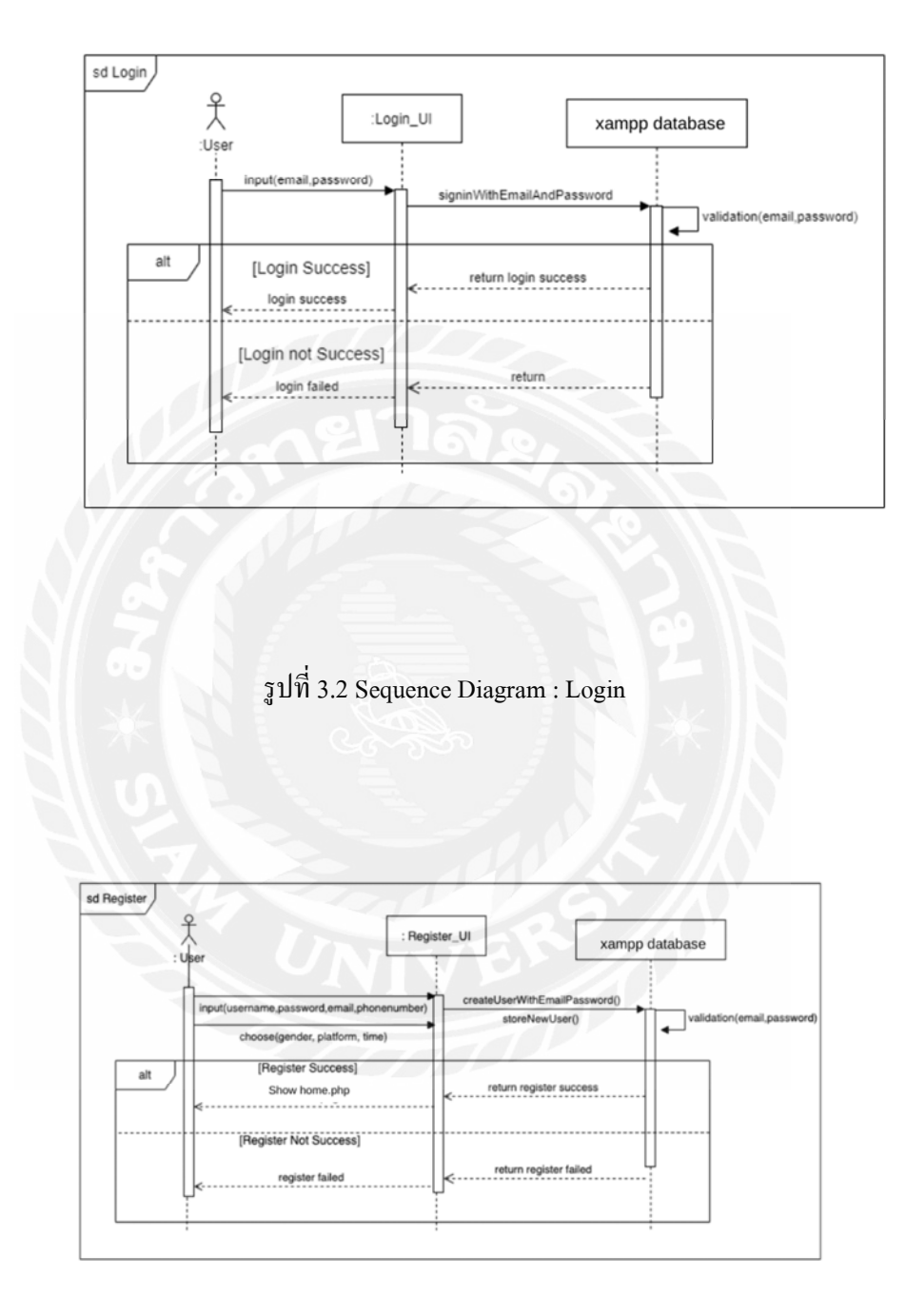

รูปที 3.3 Sequence Diagram : Register

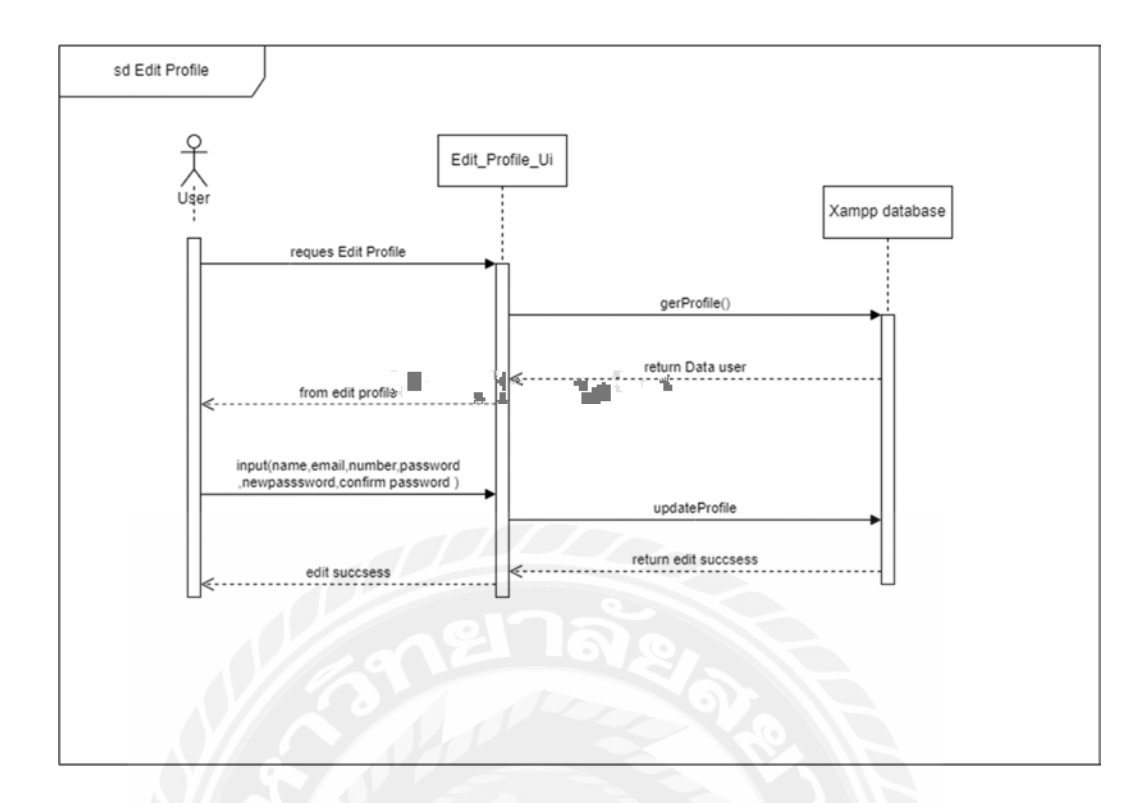

รูปที 3.4 Sequence Diagram : Edit Profile

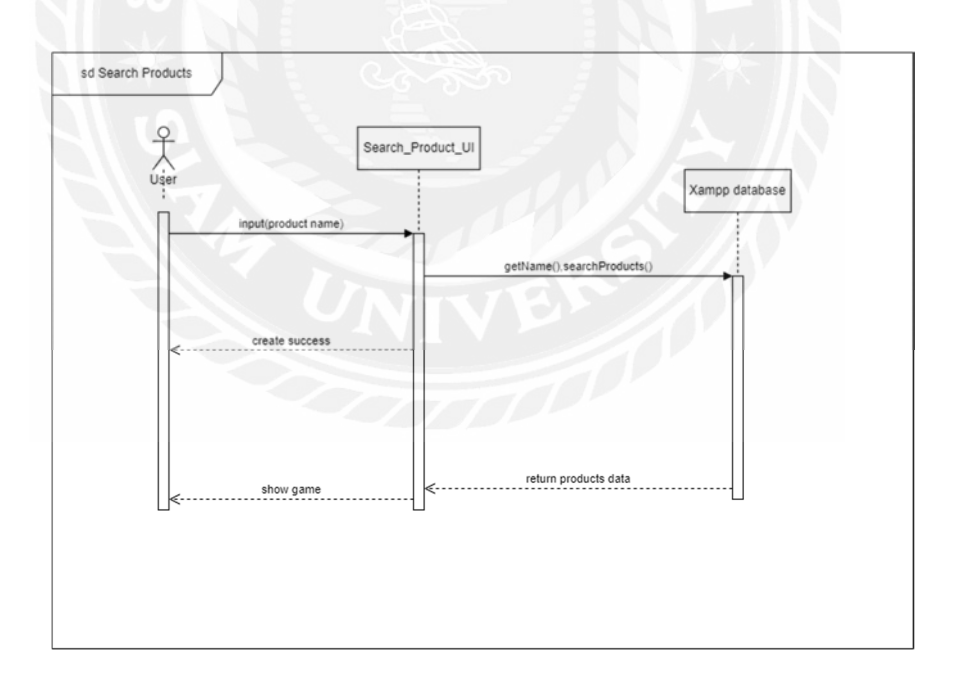

รูปที 3.5 Sequence Diagram : Search Products

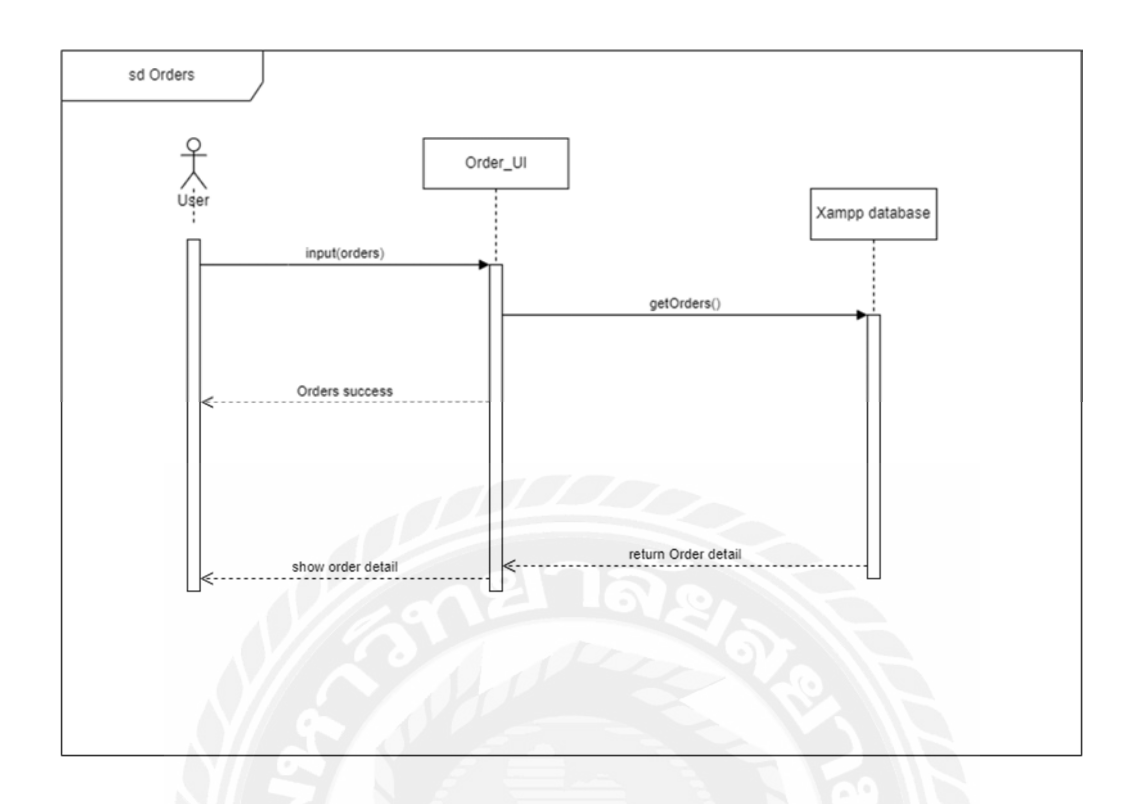

รูปที 3.6 Sequence Diagram : Order

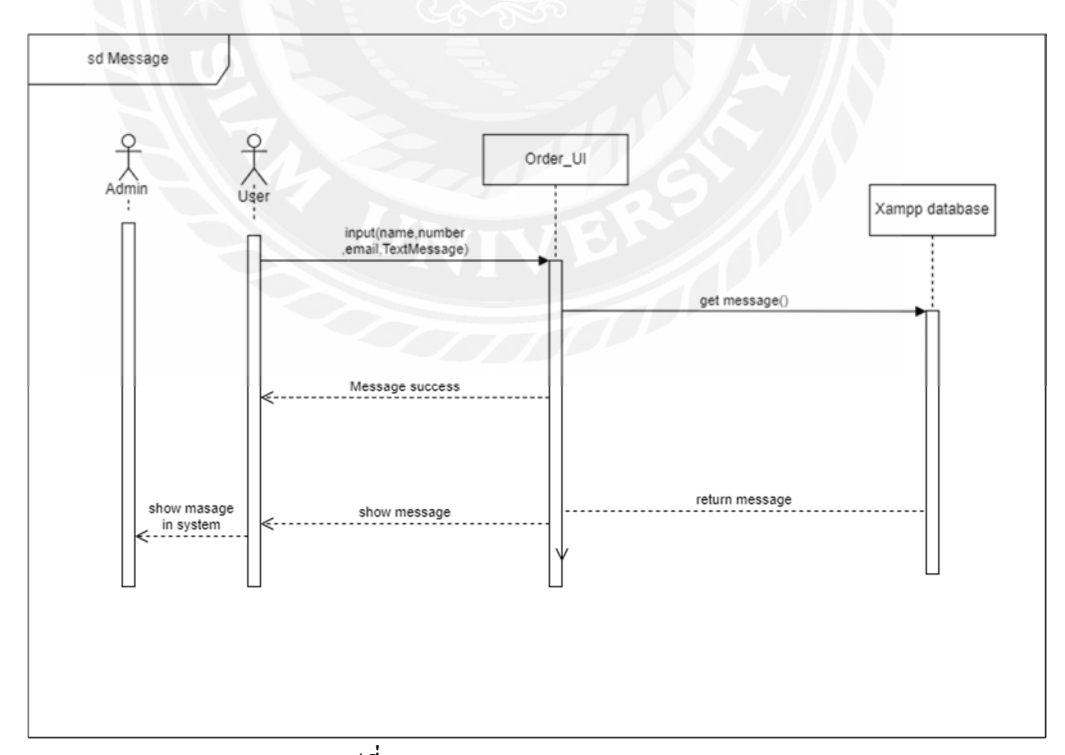

รูปที 3.7 Sequence Diagram : Message

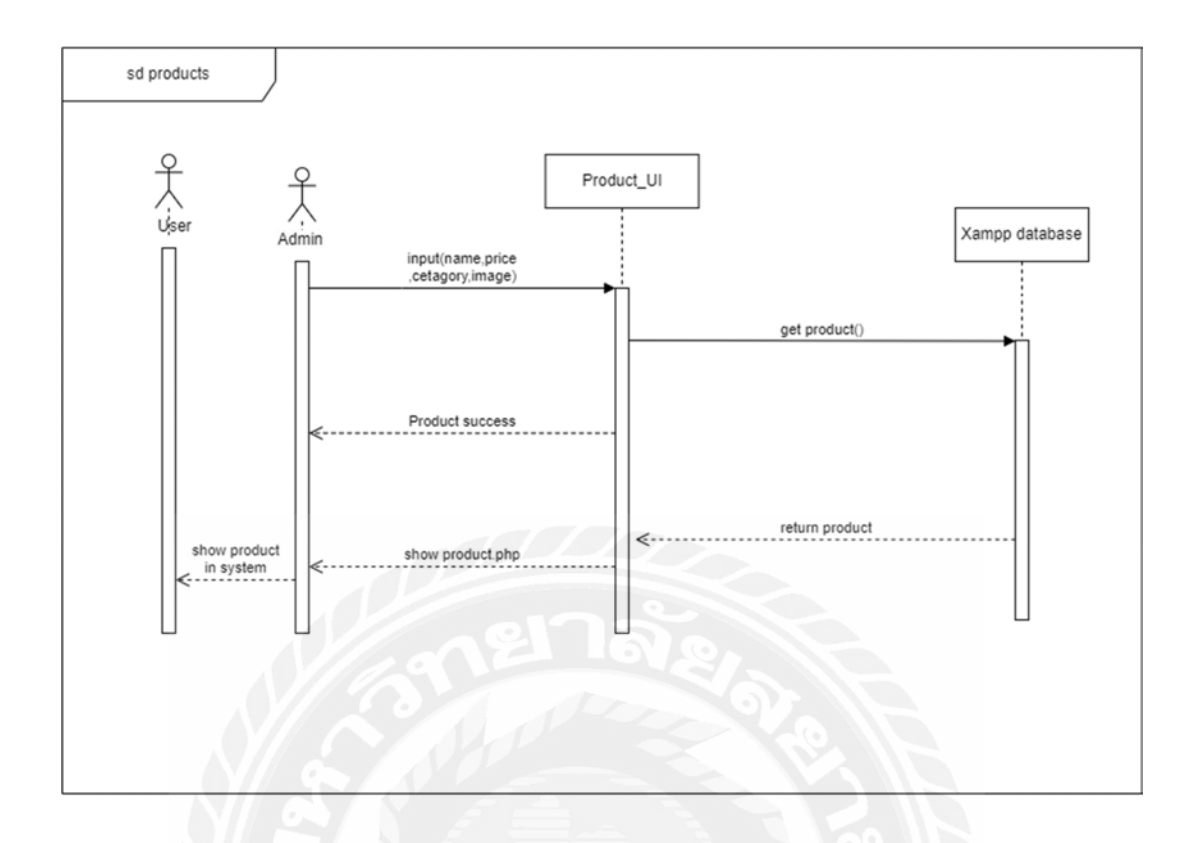

รูปที 3.8 Sequence Diagram : Product

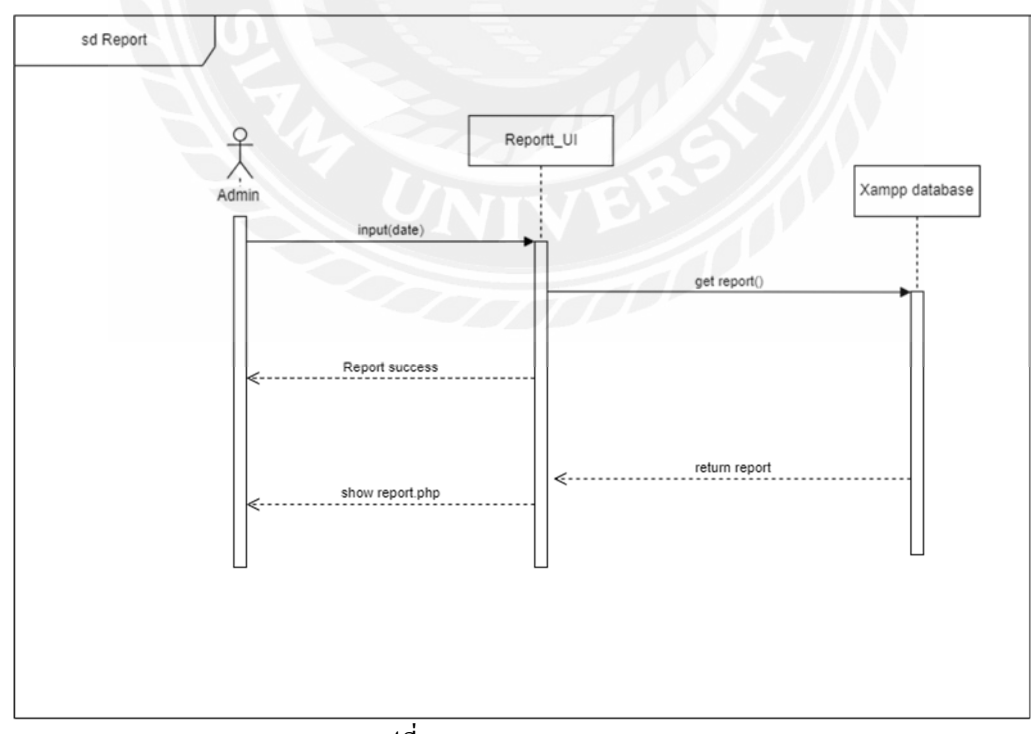

รูปที 3.9 Sequence Diagram : Report

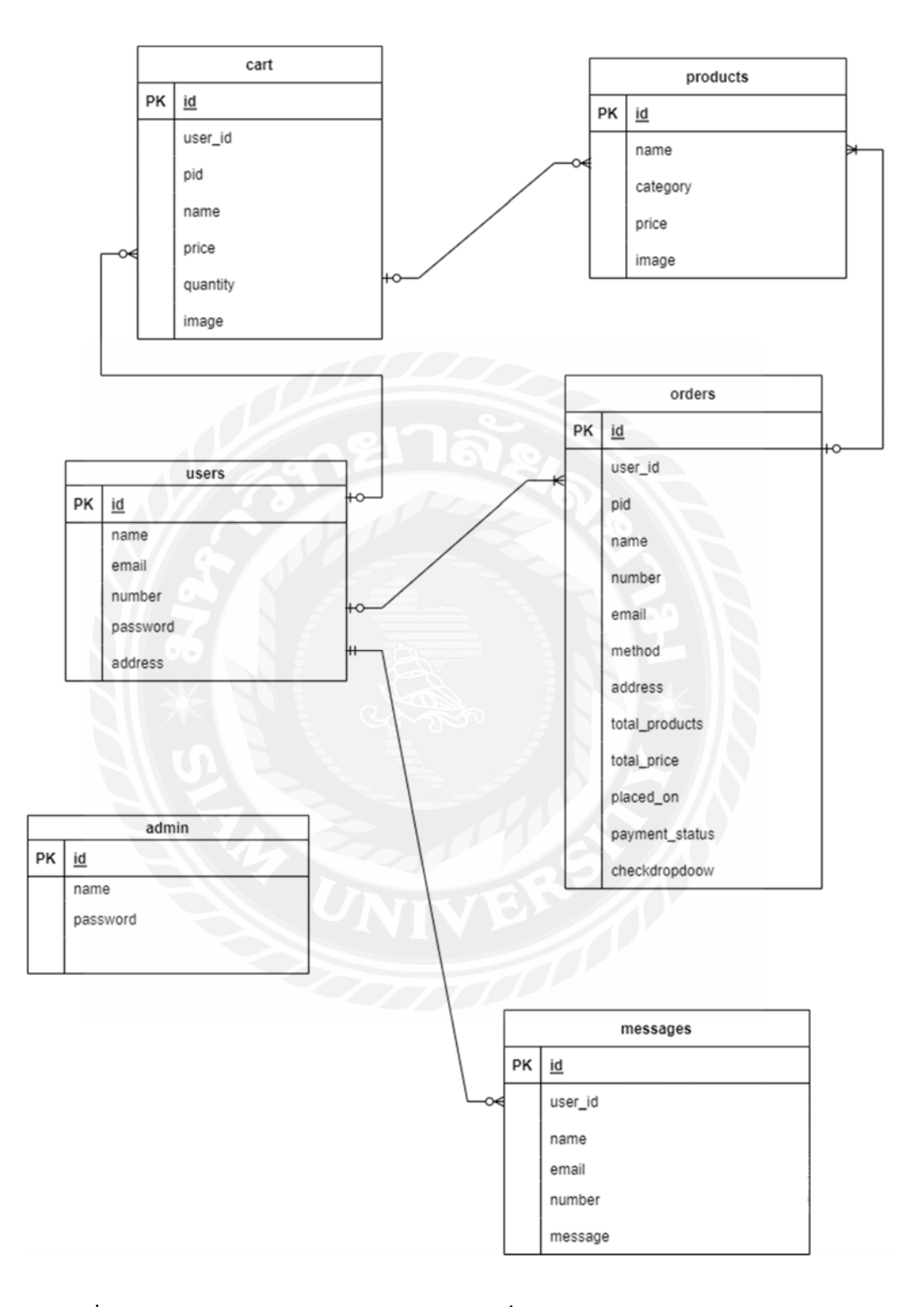

รูปที 3.10 Entity Relationship Diagram ของระบบสั งอาหารออนไลน์สําหรับร้านหมูกระทะ

## **การออกแบบทางกายภาพ**

#### **4.1 การออกแบบฐานข้อมูล(Database Design)**

การออกแบบฐานข้อมูลตามหลักการของสถาปัตยกรรมฐานข้อมูลเชิงสัมพันธ์ โดยจัดเก็บ ข้อมูลในรูปแบบของตาราง (Table) มิติ ประกอบด้วย แถว (Row) และคอลัมน์ (Column) ประกอบด้วย

| Table : users   |           |        |        |               |
|-----------------|-----------|--------|--------|---------------|
| Field Name      | Data Type | Length | Domain | Description   |
| id              | int       |        |        | รหัสผู้ใช้    |
| name            | varchar   | 20     |        | ชื่อของผู้ใช้ |
| email           | varchar   | 50     |        | อีเมลล์       |
| number          | varchar   | 10     |        | เบอร์โทรศัพท์ |
| password        | varchar   | 50     |        | รหัสผ่าน      |
| address         | varchar   | 500    |        | ที่อยู่       |
| Primary Key: id |           |        |        |               |
| Foreign Key     |           |        |        |               |

ตารางที 4.1 คําอธิบายรายละเอียดข้อมูลผู้ใช้

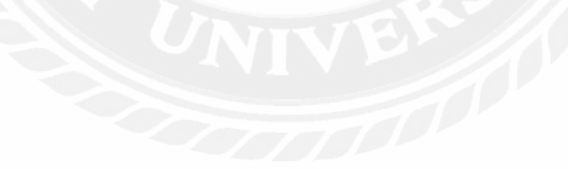

## **บทที 4**

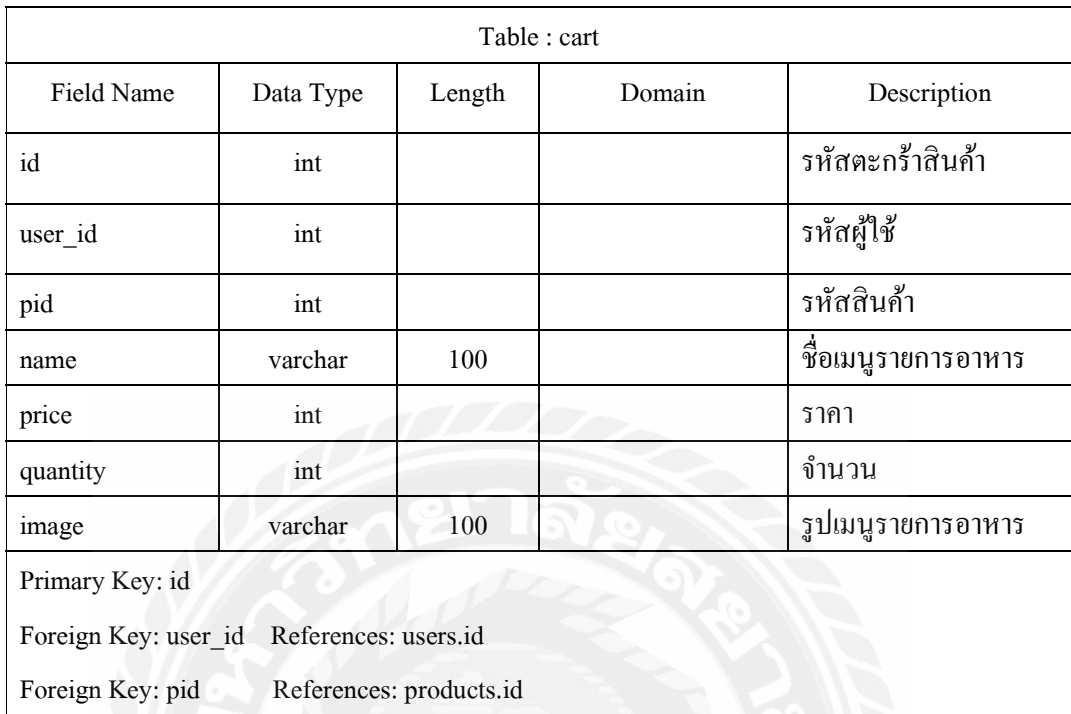

## ตารางที 4.2 คําอธิบายรายละเอียดข้อมูลตะกร้าสินค้า

## ตารางที 4.3 คําอธิบายรายละเอียดข้อมูลข้อความพิเศษ

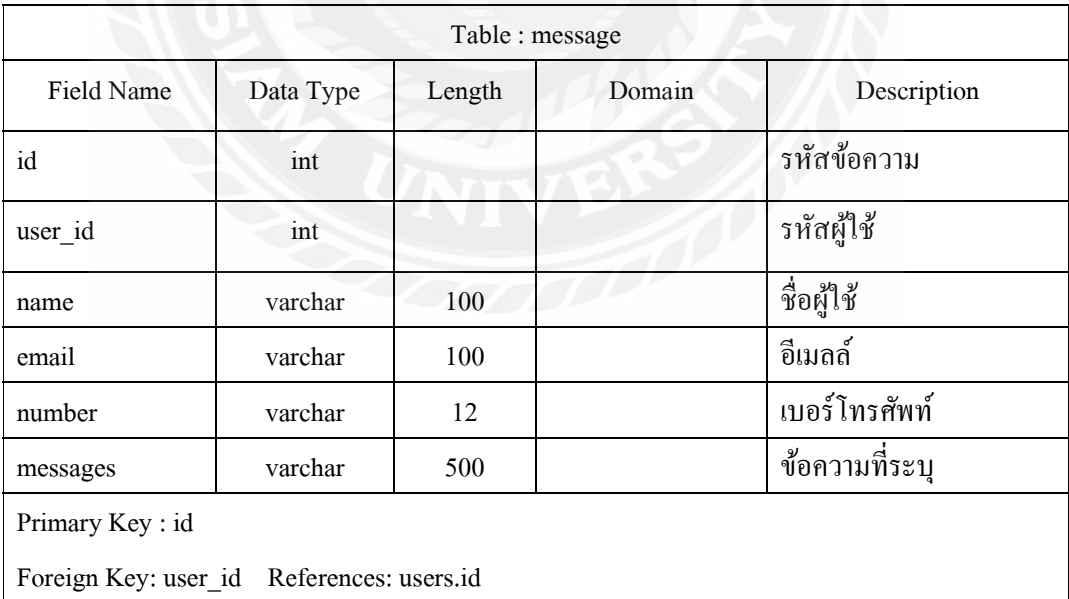

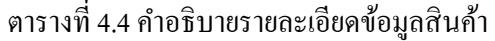

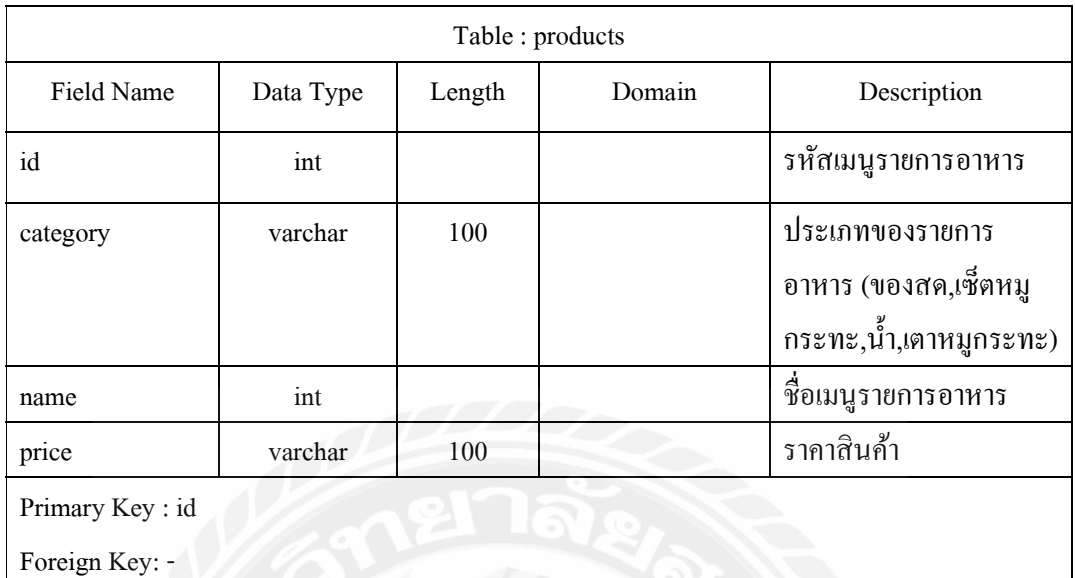

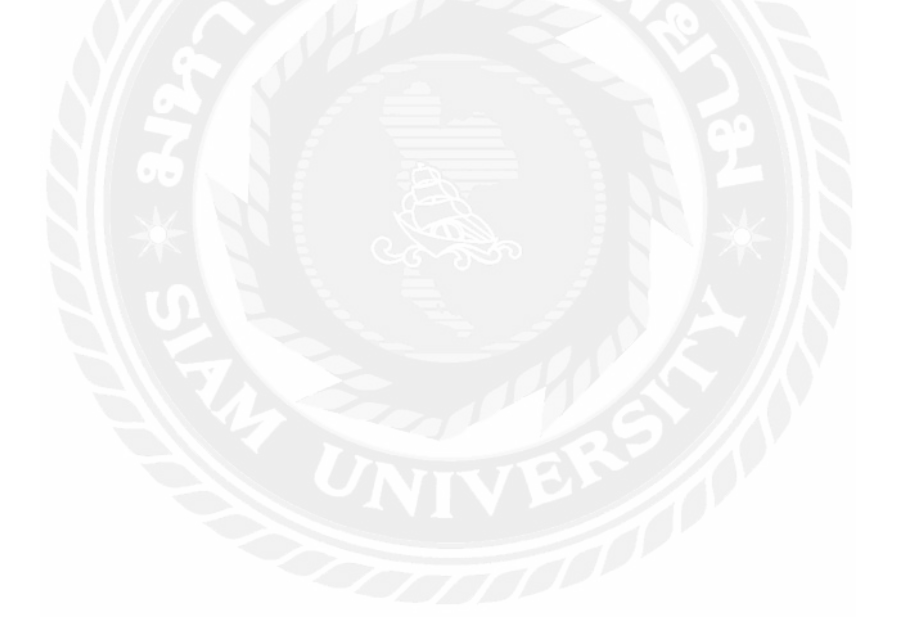

| Table: orders                             |           |        |        |                                                                               |
|-------------------------------------------|-----------|--------|--------|-------------------------------------------------------------------------------|
| Field Name                                | Data Type | Length | Domain | Description                                                                   |
| id                                        | int       |        |        | รหัสคำสั่งซื้อ                                                                |
| user id                                   | int       |        |        | รหัสผู้ใช้                                                                    |
| name                                      | varchar   | 100    |        | ชื่อผู้ใช้                                                                    |
| number                                    | varchar   | 10     |        | เบอร์โทรศัพท์                                                                 |
| email                                     | varchar   | 50     |        | อีเมลล์                                                                       |
| method                                    | varchar   | 50     |        | วิธีการชำระเงิน                                                               |
|                                           |           |        |        | (ซำระปลายทาง,โอนจ่าย)                                                         |
| address                                   | varchar   | 500    |        | ที่อยู่                                                                       |
| total_products                            | varchar   | 1000   |        | รายการอาหารทั้งหมด                                                            |
| total_price                               | int       |        |        | ราคารวม                                                                       |
| placed_on                                 | date      |        |        | วันที่สั่ง                                                                    |
| payment_status                            | varchar   | 20     |        | สถานะการจัดส่ง<br>(ยังไม่ได้จัดส่ง,<br>อยู่ระหว่างการจัดส่ง,<br>จัดส่งสำเร็จ) |
| checkdropdoow                             | varchar   | 200    |        | สถานะการชำระเงิน<br>(จ่ายแล้ว,ยังไม่จ่าย)                                     |
| Primary Key: id                           |           |        |        |                                                                               |
| Foreign Key: user_id References: users.id |           |        |        |                                                                               |
| Foreign Key: pid References: products.id  |           |        |        |                                                                               |

ตารางที 4.5 คําอธิบายรายละเอียดข้อมูลเกียวกับออเดอร์

#### **4.2 โครงสร้างของเว็บไซต์(Site map)**

## 4.2.1 ส่วนของผู้ใช้ระบบที่เป็นลูกค้า

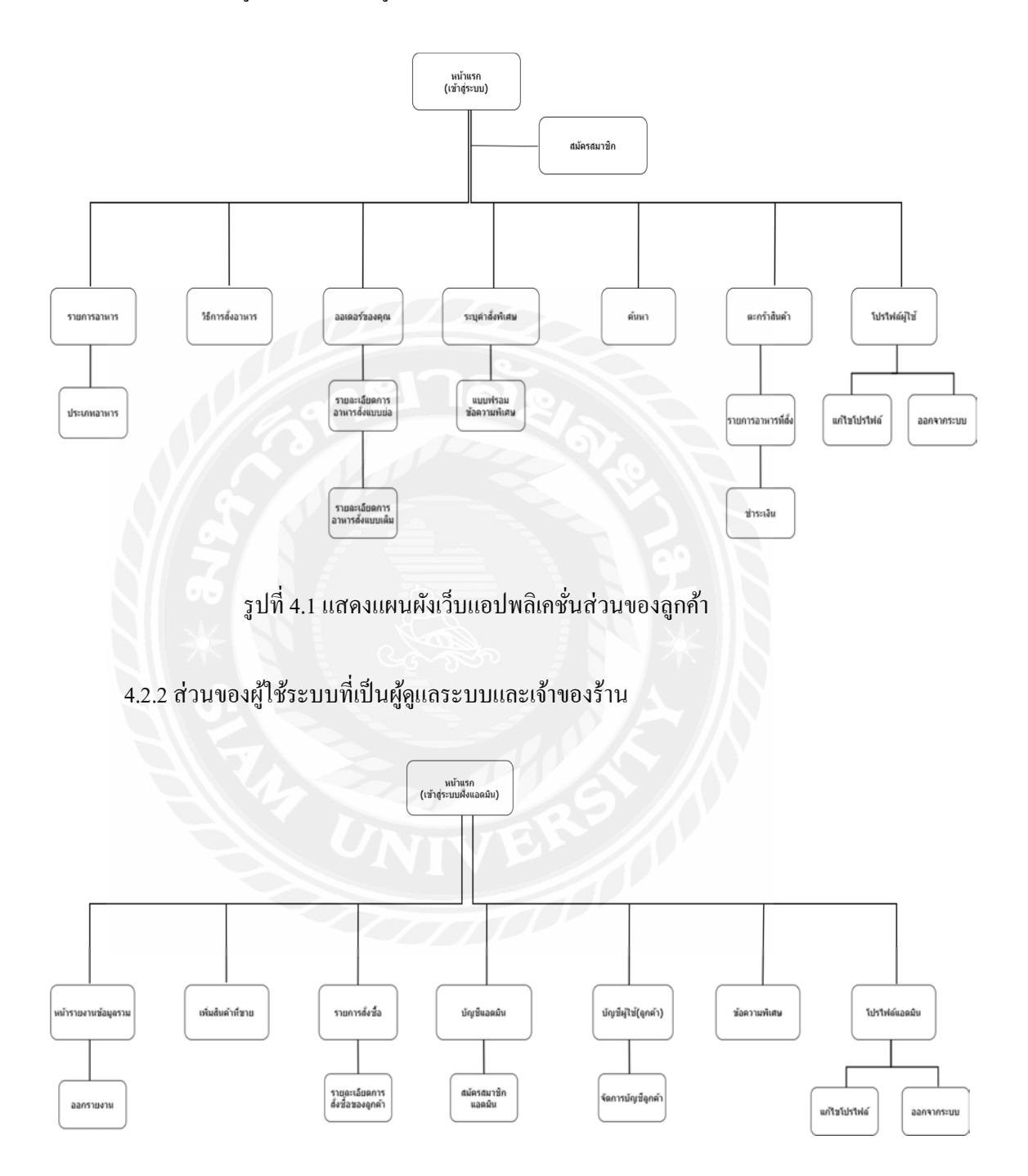

รูปที 4.2 แสดงแผนผังเว็บแอพพลิเคชันส่วนของผู้ดูแลระบบและเจ้าของร้าน

## **4.3 การออกแบบส่วนติดต่อกับผ้ใช้ ู (User Interface Design)**

ระบบสั่งอาหารออน"โลน์สำหรับร้านหมูกระทะ "ได้พัฒนาเป็นเว็บแอปพลิเคชันที่ทำหน้าที่ เป็ นสือกลางในการซือขายระหว่างเจ้าของร้านหมูกระทะกัลกค้าในการออกแบบส่วนติดต่อกับผู้ใช้ ่ นั้นจะยึดหลักการของ UX/UI เป็นหลัก โดยคำนึงถึงความพึงพอใจและการใช้งานที่ง่ายต่อผู้ใช้ ด้วย การออกแบบทีเรียบง่าย และดูใช้งานง่าย โดยมีรายละเอียดดังนี

4.3.1 ส่วนติดต่อกับผู้ใช้สําหรับผู้ใช้ทีเป็ นลูกค้า

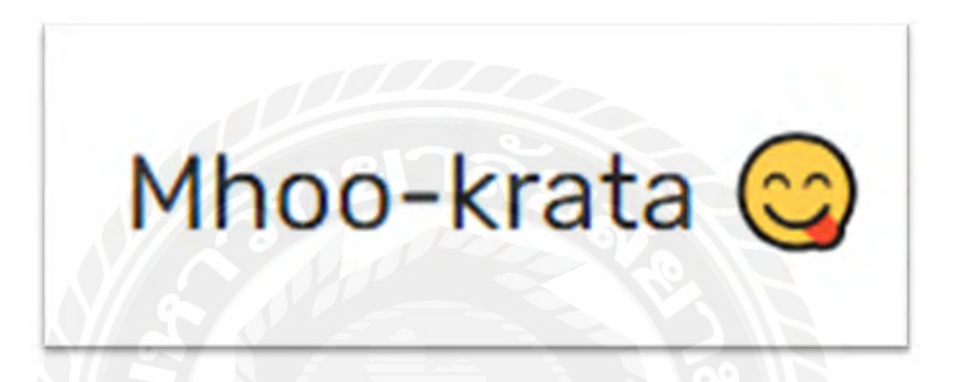

รูปที่ 4.3 ไอค่อนของระบบสั่งอาหารออนไลน์สำหรับร้านหมูกระทะ

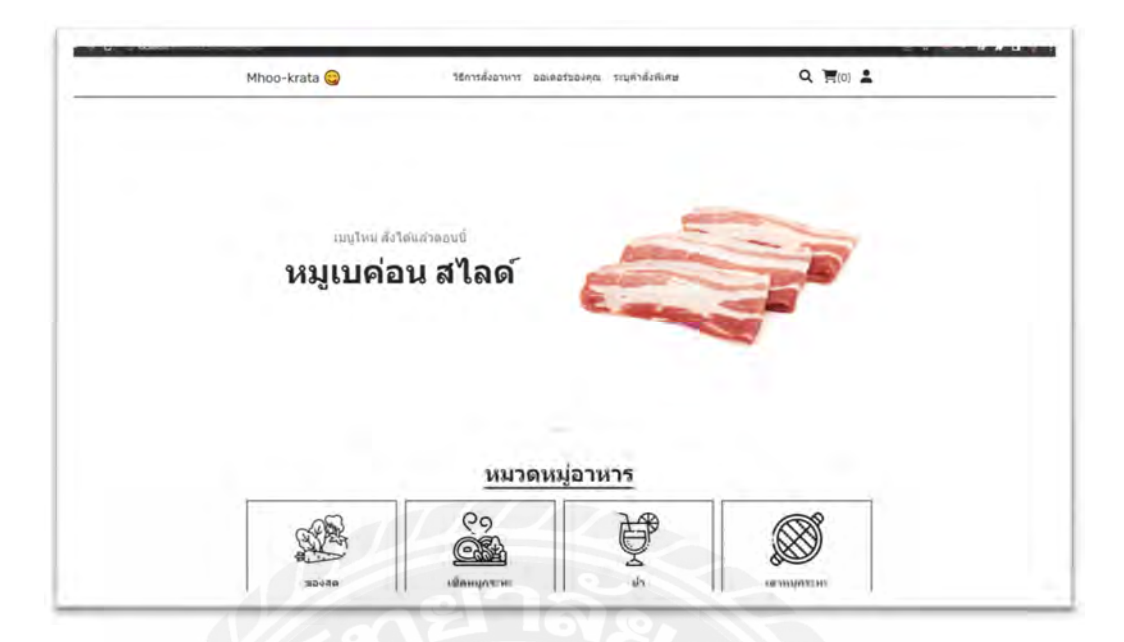

รูปที 4.4 หน้า Home Page

จากรูปที 4.4 หน้า Home Page เป็ นหน้าแรกเมือผู้ใช้เข้าใช้งานเว็บแอปพลิเคชัน ในหน้าจอ นีจะแสดงโลโก้ของเว็บแอปพลิเคชัน และเมนูต่างๆ บนเว็บไซต์ ก่อนเข้าสู่หน้าการเข้าสู่ระบบ (Login)

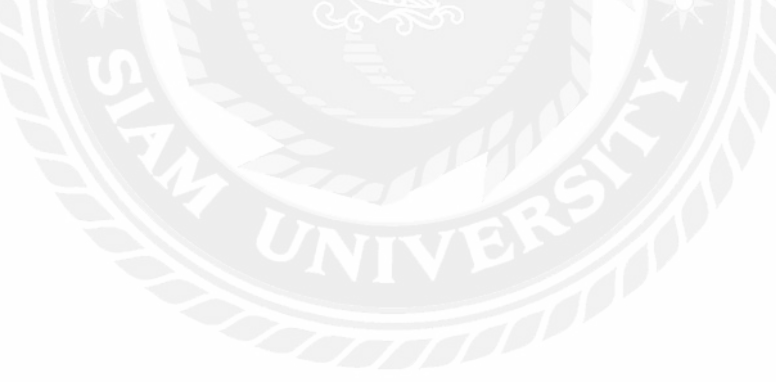

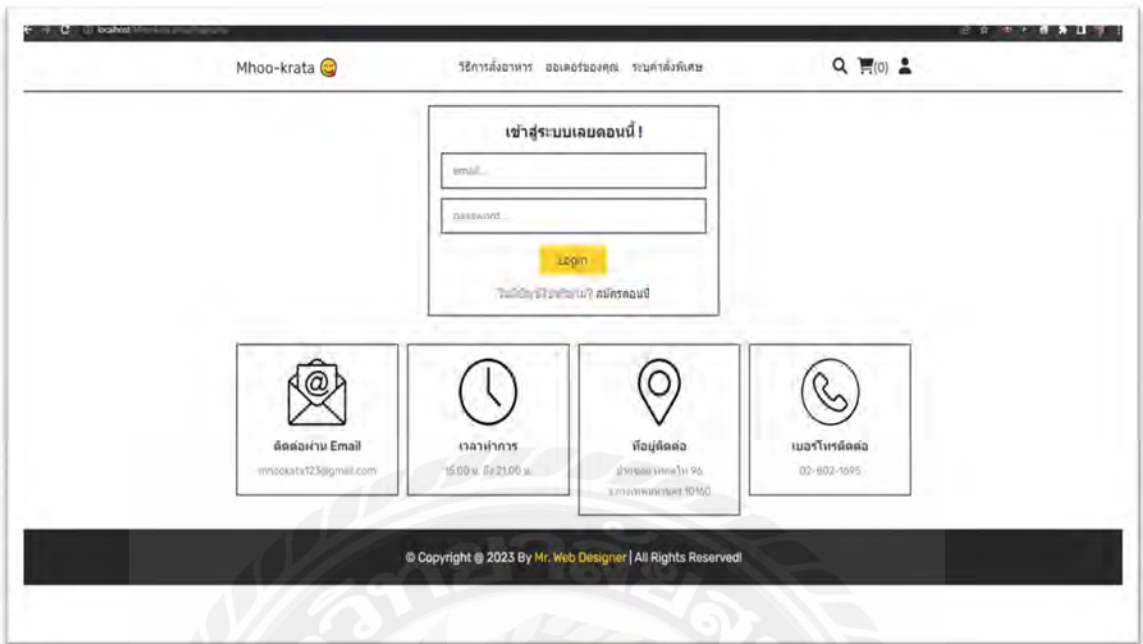

รูปที 4.5 หน้าเข้าสู่ระบบ (Login)

จากรูปที 4.5 หน้าเข้าสู่ระบบ (Login) ในหน้าจอนีจะแสดงช่องทางการเข้าสู่ระบบครังแรก เพือใช้งานเว็บแอปพลิเคชันโดยให้ผู้ใช้คลิกทีไอค่อนรูปคนทีอยู่ด้านบนขวาของเว็บไซต์แล้วทําการ เลือก "Login" หน้าเว็บไซต์จะเปลียนไปเป็ นหน้าเข้าสู่ระบบ และสามารถเข้าสู่ระบบได้โดยการ ใส่ อีเมลและรหัสผ่าน หรือหากไม่มีบัญชีกับทางระบบมาก่อน ผู้ใช้สามารถสมัครได้โดยการเลือก "สมัครตอนนี้"

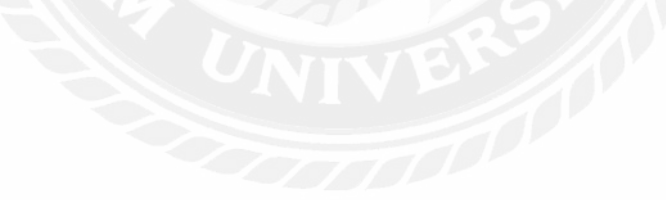

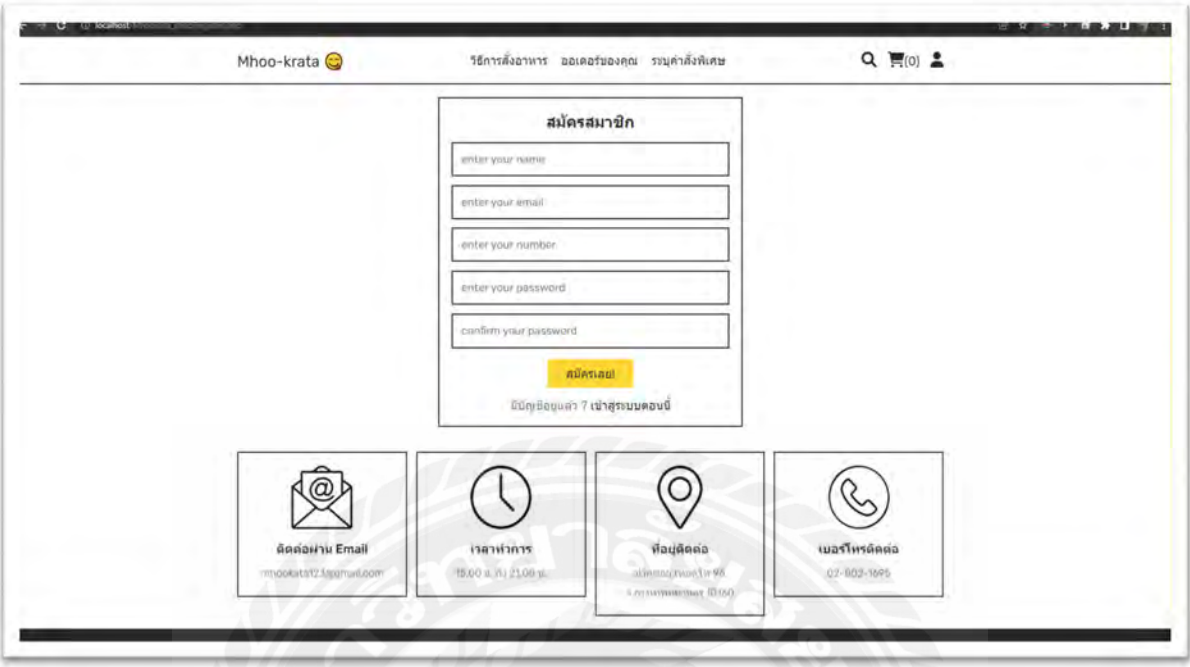

รูปที 4.6 หน้าสมัครสมาชิก (Register)

จากรูปที 4.6 หน้าลงทะเบียนสําหรับผู้ใช้รายใหม่ เพือสร้างบัญชีในการเข้าใช้งานหน้า เว็บไซต์โดยจะมีช่องสําหรับป้อนข้อมูลผู้ใช้ ดังนี ชือผู้ใช้ อีเมล เบอร์โทร รหัสผ่านและยืนยัน รหัสผ่าน และคลิกปุ่ม "สมัครเลย" สำหรับยืนยันการสมัครสมาชิกและเข้าสู่ระบบต่อไป

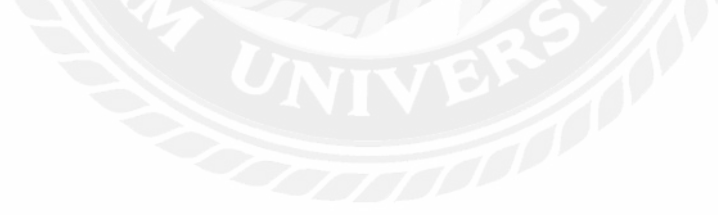

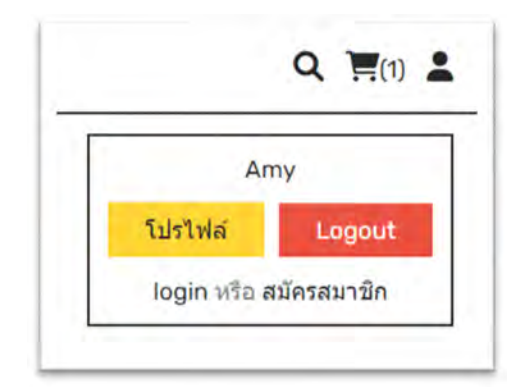

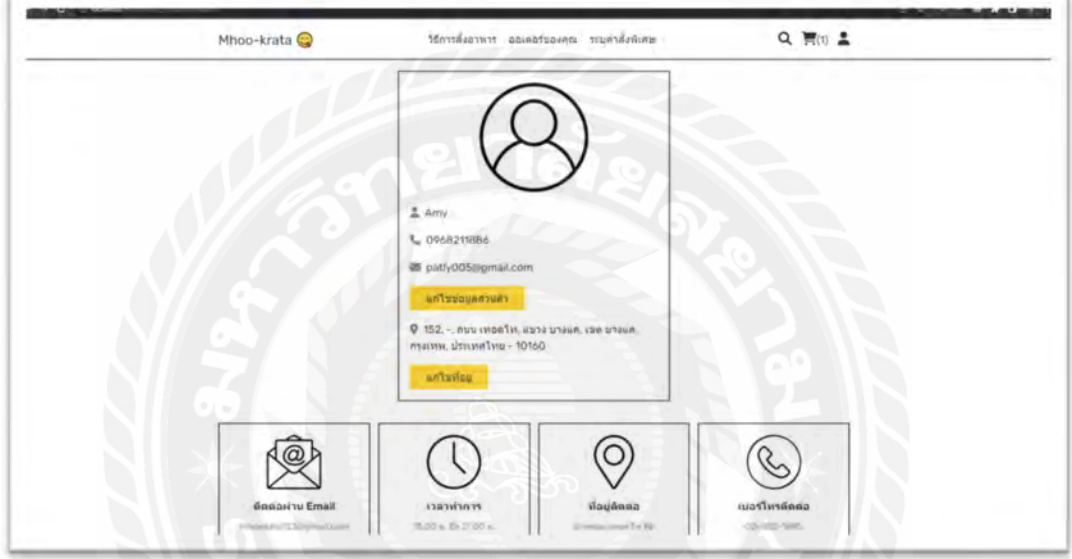

รูปที 4.7 แก้ไขโปรไฟล์ (Edit Profile)

จากรูปที 4.7 หน้าแก้ไขโปรไฟล์ โดยในหน้าจอนี ผู้ใช้สามารถแก้ไขข้อมูลส่วนตัวได้ โดย การคลิกที่ปุ่ม "แก้ไขข้อมูลส่วนตัว" หรือ "แก้ไขที่อยู่"

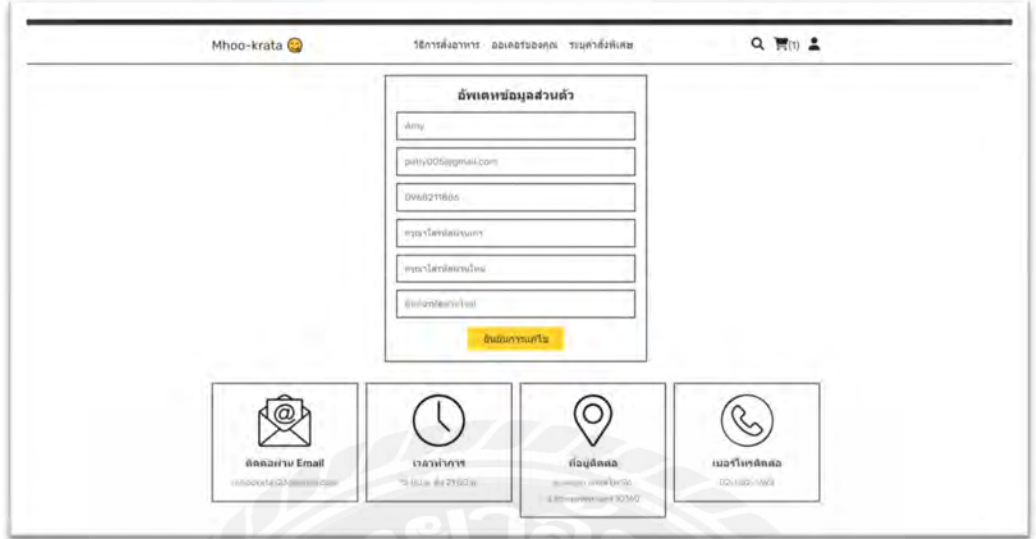

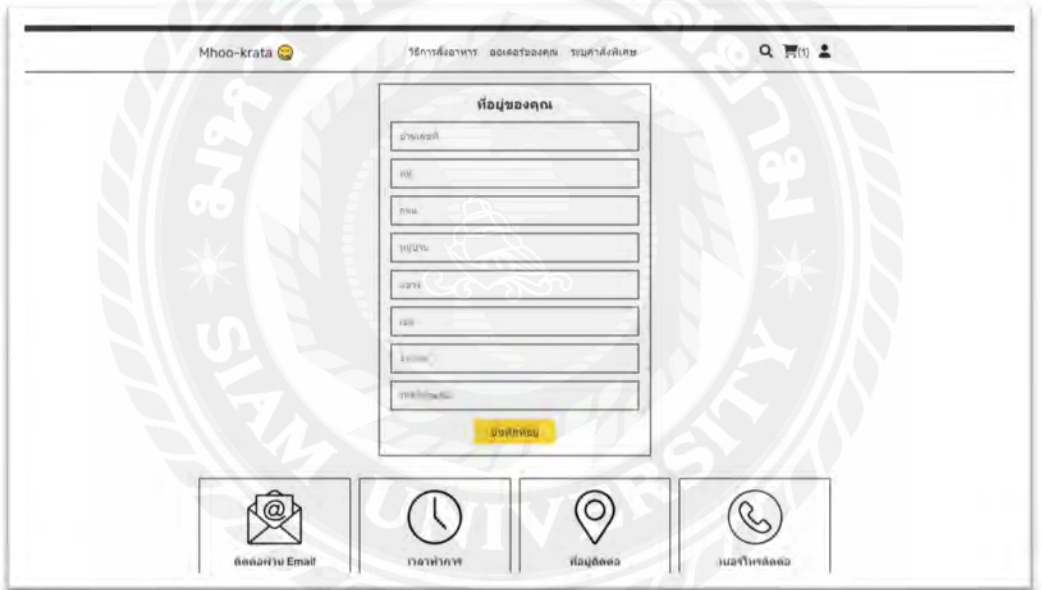

รูปที 4.8 หน้าแก้ไขข้อมูลส่วนตัว (Edit Profile)

จากรูปที่ 4.8 จะแสดงหน้าแก้ไขข้อมูลส่วนตัวหากเลือกปุ่ม "แก้ไขข้อมูลส่วนตัว" ระบบ ้จะพาไปหน้า ปรับปรุงแก้ไขข้อมูล และหากคลิก ปุ่ม "แก้ไขที่อยู่" ระบบจะพาไปหน้าแก้ไขที่อยู่

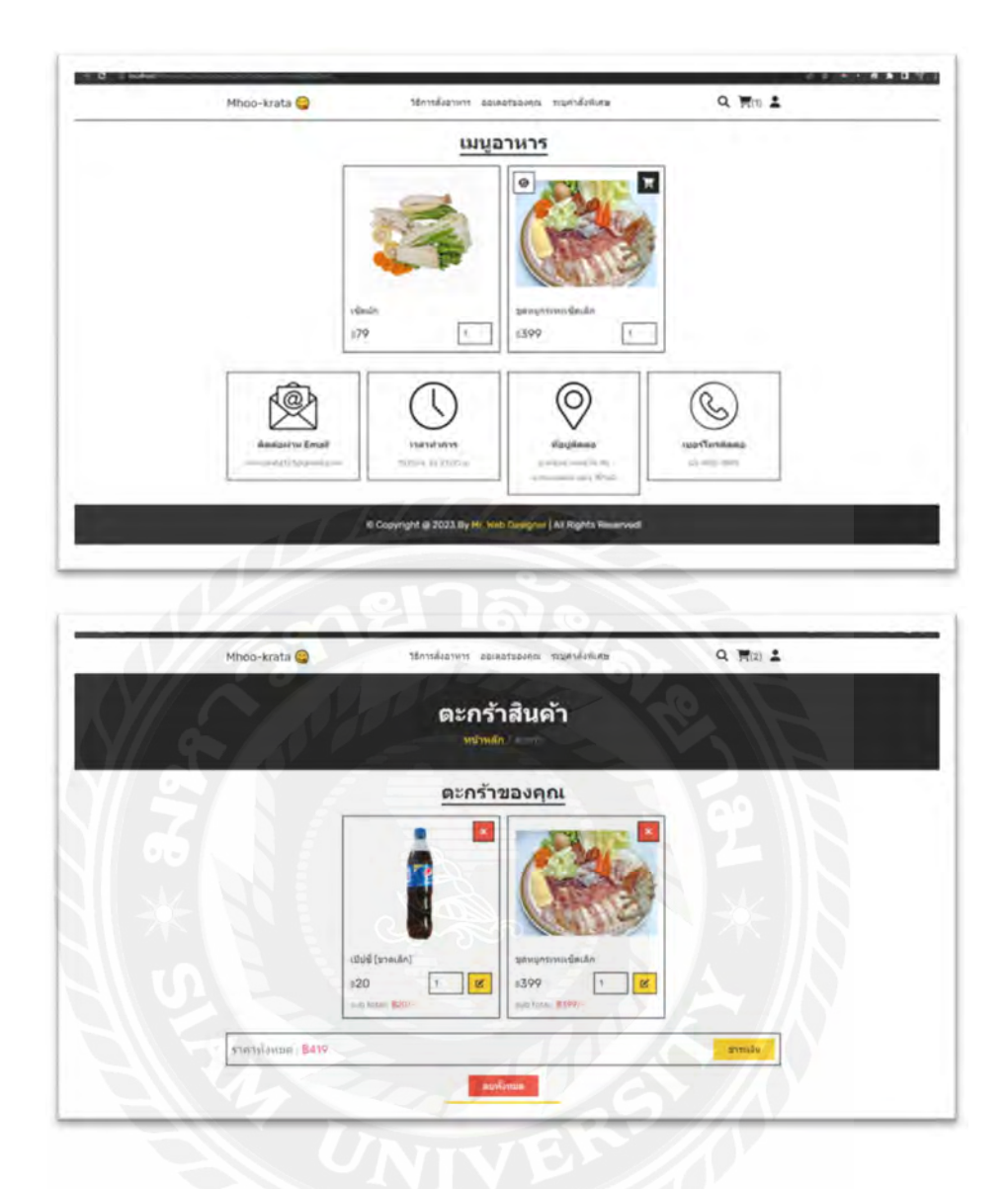

รูปที 4.9 การสั งซือรายการอาหาร

จากรูปที่ 4.9 วิธีการสั่งซื้อรายการอาหาร ผู้ใช้คลิกที่รูปรายการเมนูอาหารเพื่อเพิ่มสินค้าลง ตะกร้า (Cart) ในหน้าจอนี้จะแสดงรายการเมนูอาหารที่ได้จองไว้ และหากต้องการดำเนินการสั่งซื้อ ต่อให้คลิกที่ปุ่ม "ชำระเงิน"

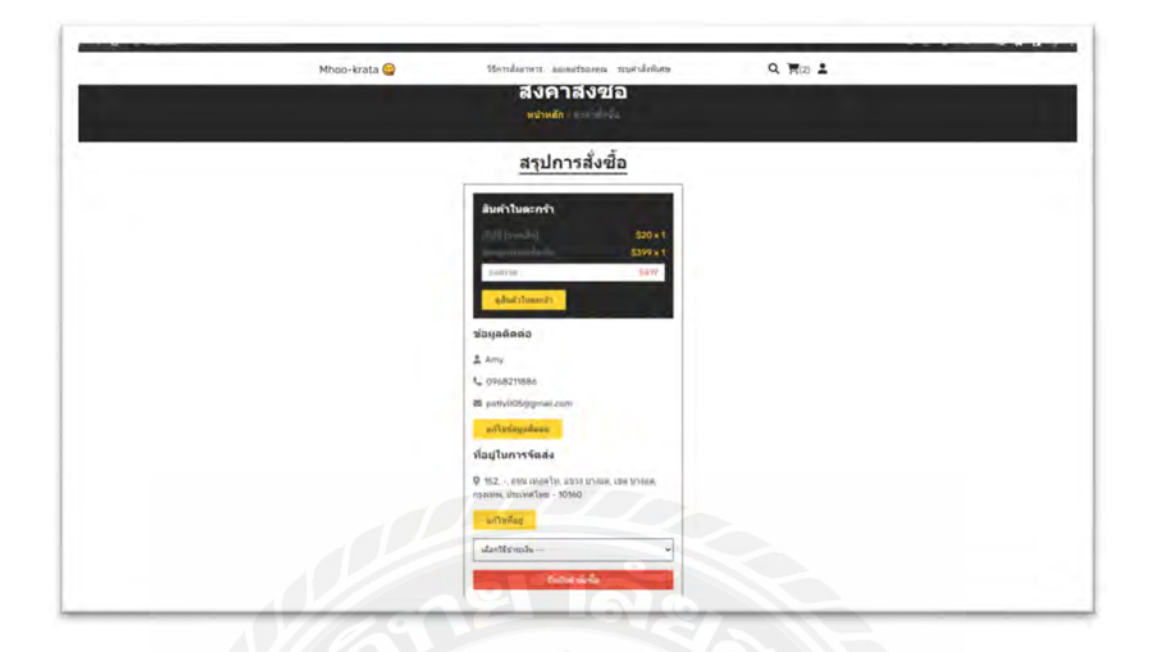

รูปที 4.10 หน้าสรุปการสั งซือ

จากรูปที 4.10 หน้า Check out สําหรับแสดงรายละเอียดคําสั งซือ ในหน้าจอนีจะแสดง รายการเมนูอาหารทีต้องการจะซือ และสามารถแก้ไขรายละเอียด "ข้อมูลติดต่อ" หรือ "แก้ไขทีอยู่ ได้" และสามารถเลือกช่องทางการชำระเงินได้ ดังนี้ 1) โอนจ่าย และ 2) ชำระปลายทาง

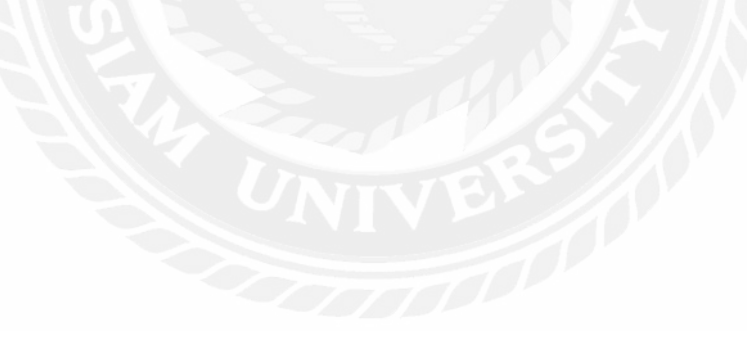

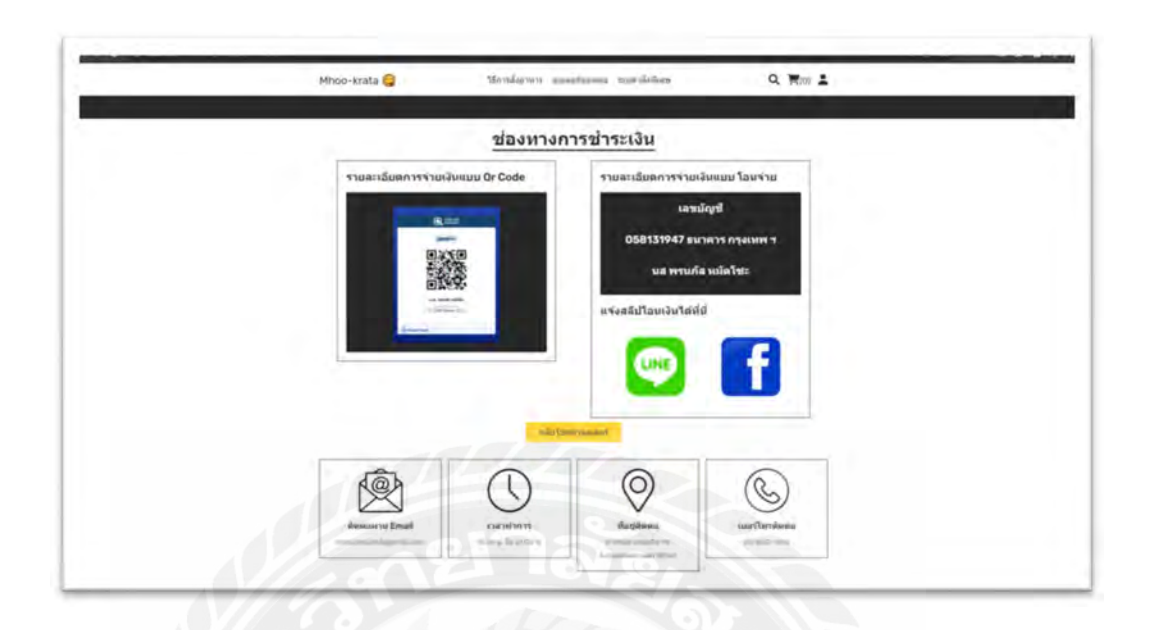

## รูปที 4.11 หน้า Payment

จากรูปที่ 4.11 หน้า Payment หากผู้ใช้เลือกชำระเงินแบบโอนจ่าย ระบบจะนำผู้ใช้มายัง หน้านี้ เพื่อเลือกช่องทางการชำระเงินต่อไป โดยหากชำระเสร็จแล้วผู้ใช้แจ้งสลิปโอนเงินผ่านทาง ใด Facebook Messenger โดยสามารถคลิกทีรูป ระบบจะนําผู้ใช้ไปทีหน้า Facebook Messenger ของทางร้านต่อไป

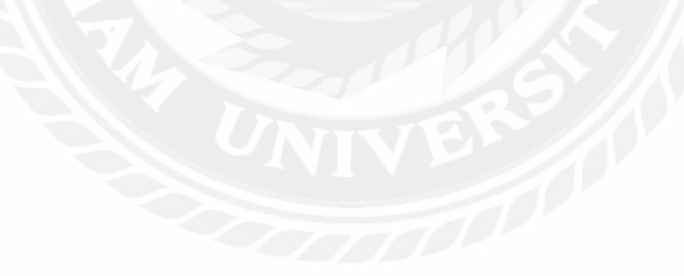

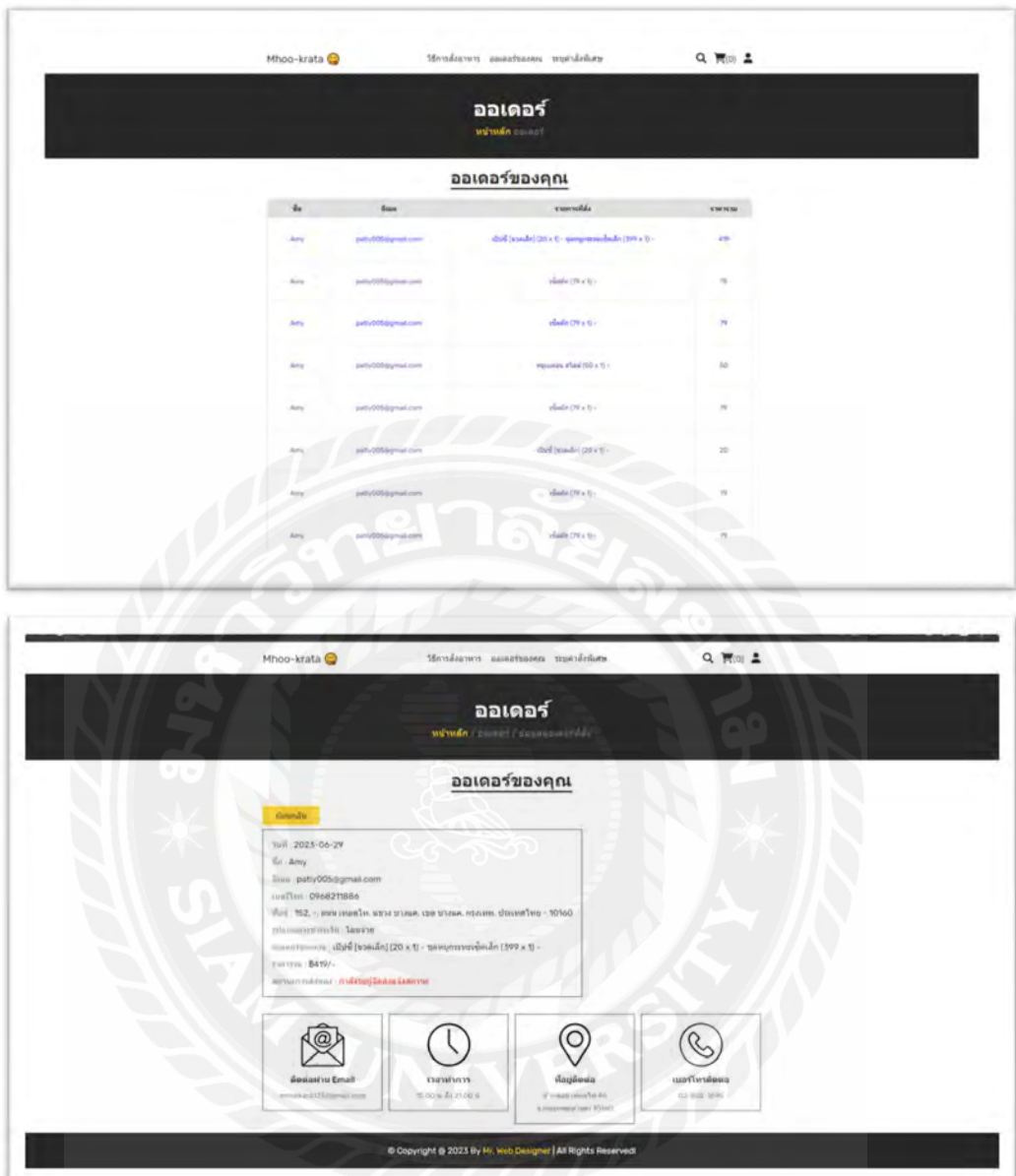

รูปที 4.12 หน้า Orders Detail

จากรูปที 4.12 หน้า Orders Detail โดยจะแสดงข้อมูลคําสั งซือ รายละเอียดต่างๆ ในการ สั งซือ เช่น

- วันทีสั งซือ
- ชือผู้ซือ
- อีเมล
- เบอร์โทร
- ทีอยู่
- รูปแบบการชําระเงิน
- ราคารวม
- สถานะการจัดส่ง

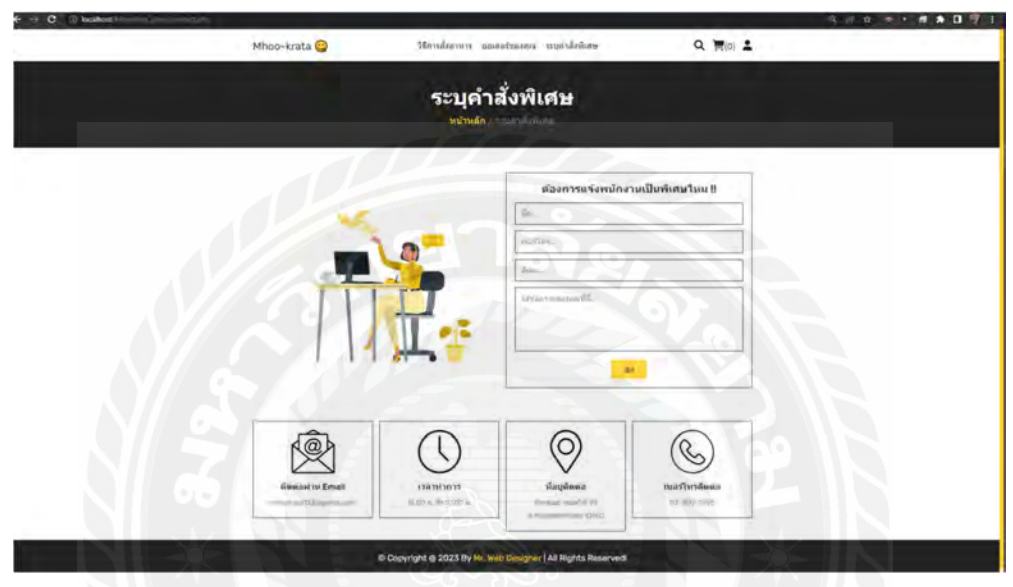

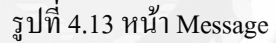

จากรูปที 4.13 หน้า Message แสดงถึงเมนูทีสามารถส่งข้อความหาพนักงานได้เมือต้องการ ระบุสิงใดเป็ นพิเศษโดยจะให้ผู้ใช้ใส่รายละเอียดดังนี

- ชือผู้ใช้
- เบอร์โทร
- อีเมล
- ข้อความที่ต้องการระบุเป็นพิเศษ

# **Login Now** default username = admin & password = 111 enter your username enter your password Login Now

## 4.3.2 ส่วนติดต่อกับผู้ใช้สําหรับผู้ใช้ทีเป็ นผู้ดูแลระบบและเจ้าของร้าน

รูปที่ 4.14 หน้าเข้าสู่ระบบสำหรับผู้ดูแลระบบ

จากรูปที 4.14 หน้าเข้าสู่ระบบ (Login) ในหน้าจอนีจะแสดงช่องทางการเข้าสู่ระบบสําหรับ ผู้ดูแลระบบและเจ้าของร้าน

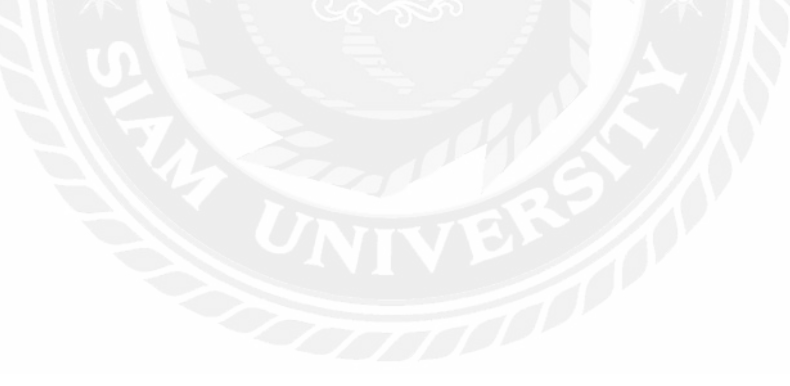

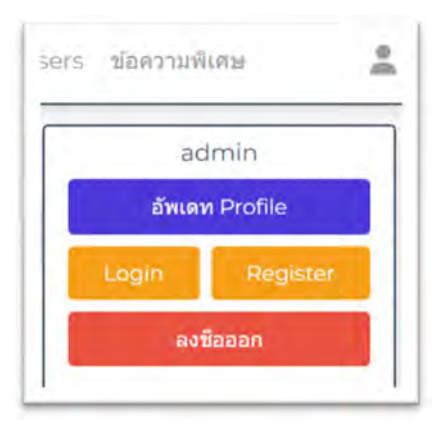

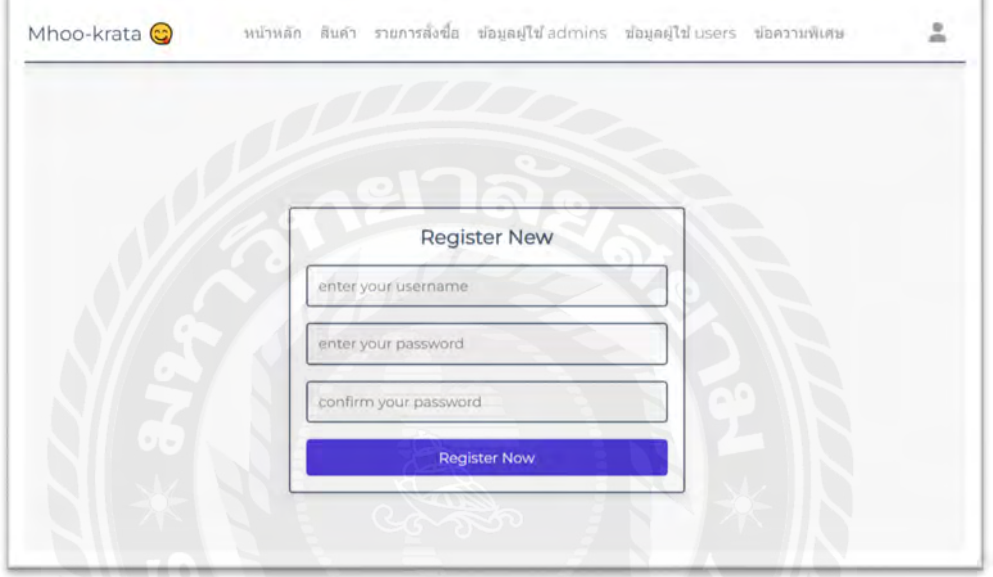

รูปที 4.15 หน้าลงทะเบียนสําหรับผู้ดูแลระบบ

จากรูปที 4.15 หน้าลงทะเบียนสําหรับผู้ดูแลระบบ เป็ นหน้าสมัครสมาชิกสําหรับผู้ดูแล ระบบ ในกรณีที่ต้องการเพิ่มสมาชิกผู้ที่ทำหน้าที่เป็นผู้ดูแลระบบ สามารถใช้ได้หลังจากเข้าสู่ระบบ มาแล้ว แล้วคลิกที่ปุ่ม "Register" โดยจะป้อนข้อมูลดังนี้ ชื่อผู้ใช้ รหัสผ่าน ยืนยันรหัสผ่านและคลิก ปุ่ ม "Register Now" เพือสมัครสมาชิกต่อไป

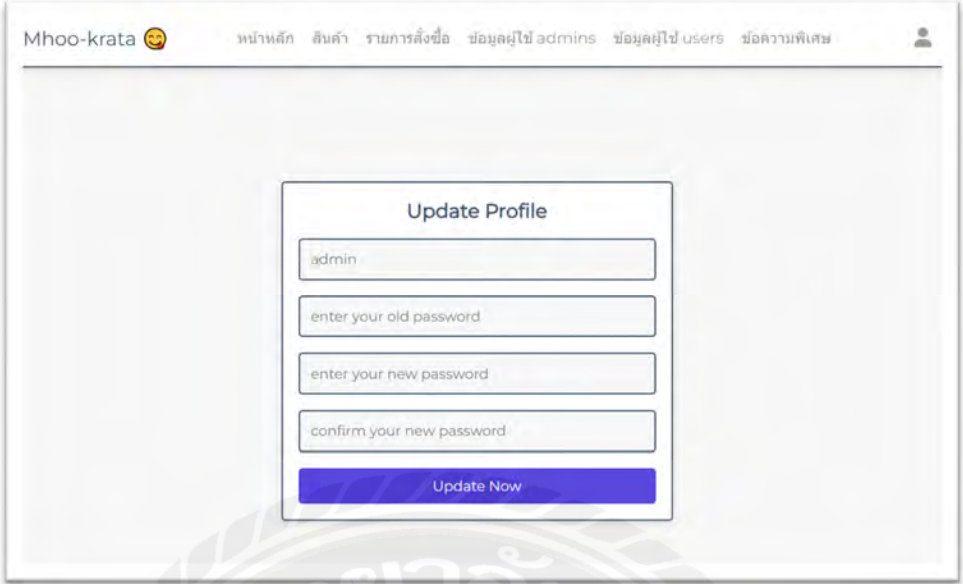

รูปที 4.16 หน้าแก้ไขโปรไฟล์ของผู้ดูแลระบบ

จากรูปที 4.16 หน้าแก้ไขโปรไฟล์ของผู้ดูแลระบบ เป็ นหน้าทีใช้แก้ไขโปรไฟล์ของผู้ดูแล ระบบ โดยสามารถแก้ไข ชือ, รหัสผ่านเดิม , รหัสผ่านใหม่, และยืนยันรหัสผ่านใหม่ได้ โดยเมือ ป้อนข้อมูลเสร็จแล้วสามารถคลิกปุ่ม "Update Now" ได้เลย

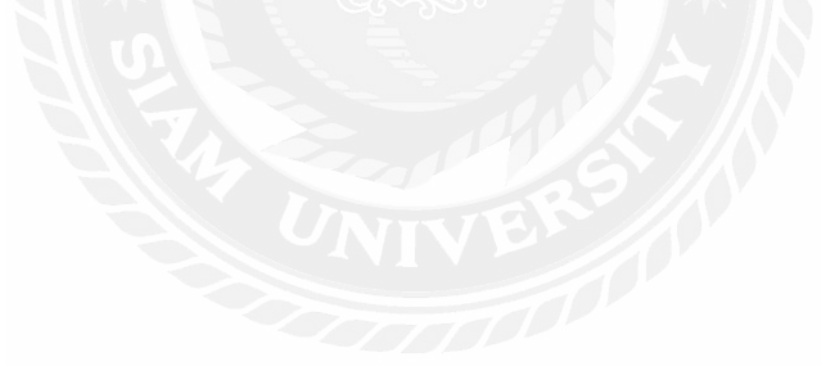

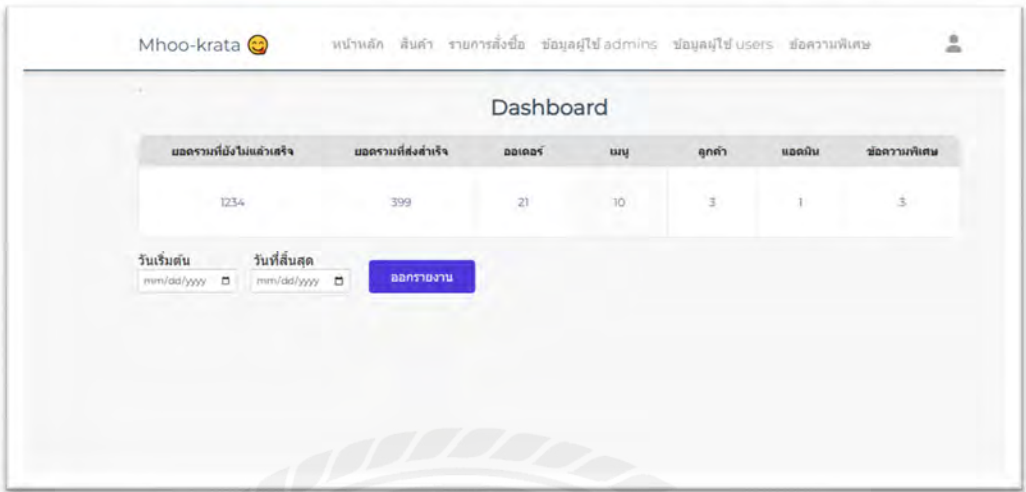

รูปที 4.17 หน้า Home page สําหรับผู้ดูแลระบบ

จากรูปที่ 4.17 หน้า Home page สำหรับผู้ดูแลระบบ เป็นหน้าแรกเมื่อผู้ดูแลระบบเข้าใช้ งานเว็บแอปพลิเคชัน ในหน้าจอนีจะแสดงโลโก้ของเว็บแอปพลิเคชัน และเมนูต่างๆ บนเว็บไซต์ และมีปุ่ มออกรายงานโดยสามารถเลือกวันทีต้องการออกรายงานได้ย้อนหลังได้

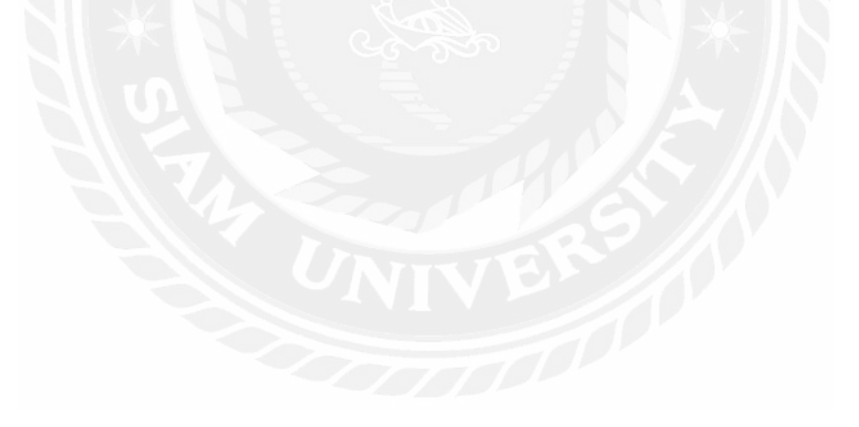

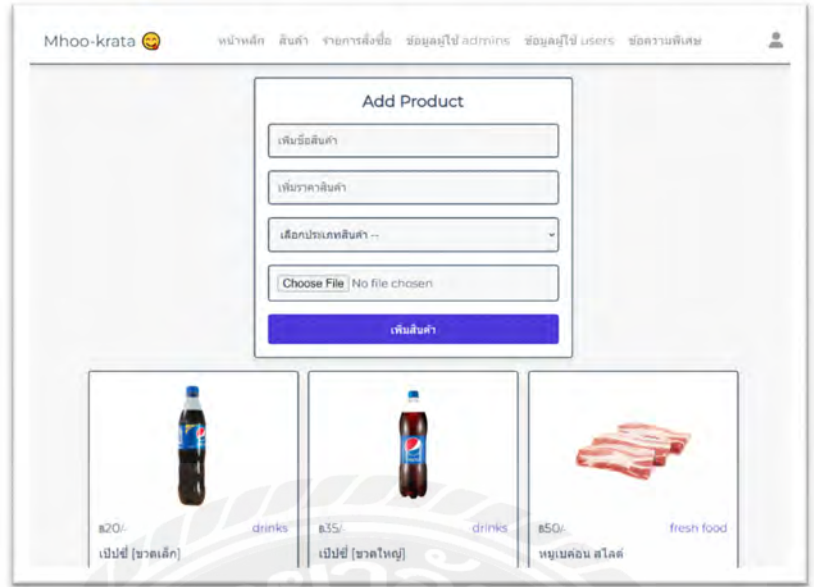

รูปที 4.18 หน้าเพิ มข้อมูลรายการเมนูอาหาร

จากรูปที 4.18 หน้าเพิมข้อมูลรายการเมนูอาหาร สําหรับเจ้าของร้านหรือผู้ดูแลระบบ สามารถเพิมเมนูอาหารโดยใส่รายละเอียด ดังนี ชือเมนูอาหาร ราคา ประเภท และแนบรูปภาพ รายการอาหาร เมื่อเพิ่มเสร็จแล้วให้คลิกที่ปุ่ม "เพิ่มสินนค้า" โดยรายการเมนูอาหารที่เพิ่มจะไป ปรากฎในหน้าแสดงรายการเมนูอาหารฝั งลูกค้าโดยอัตโนมัติ

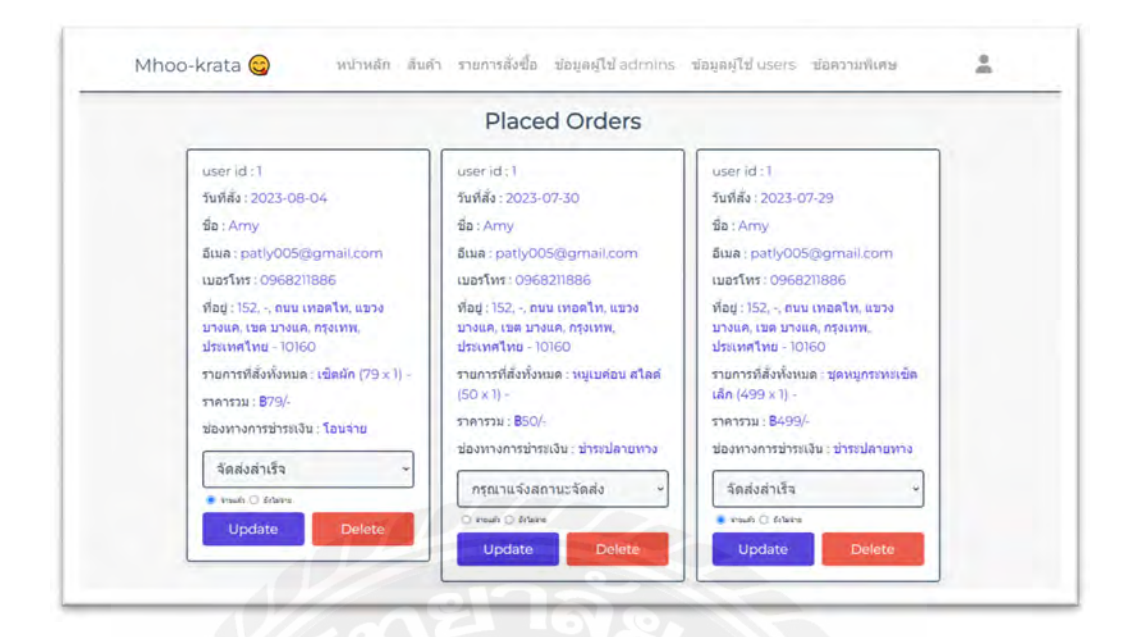

รูปที่ 4.19 หน้าแสดงคำสั่งซื้อของลูกค้า

จากรูปที่ 4.19 หน้าแสดงคำสั่งซื้อของลูกค้า เป็นหน้าที่แสดงรายละเอียดการสั่งของลูกค้า จะประกอบไปด้วย รหัสคำสั่งซื้อ วันที่สั่ง อีเมล เบอร์โทร ที่อยู่ รายการอาหารที่สั่งทั้งหมด ราคา รวม ช่องทางการชําระเงิน และในหน้านีผู้ดูแลระบบหรือเจ้าของร้านค้าสามารถ เพิมสถานะการ จัดส่ง และตรวจสอบการชําระเงินได้จากหน้านีอีกด้วย

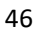

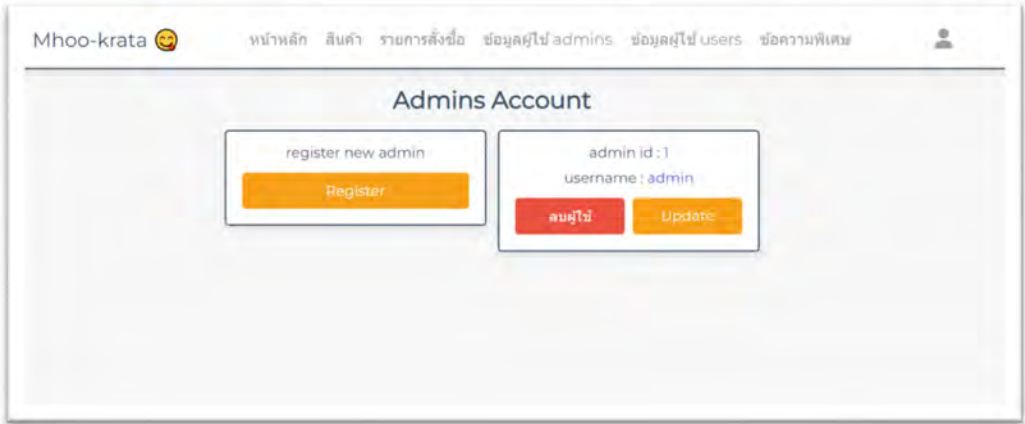

รูปที 4.20 หน้า Admin Account Page

จากรูปที่ 4.20 หน้า Admin Account เป็นหน้าที่เอาไว้เพิ่มสมาชิกผู้ดูแลระบบและ เช็คได้ว่า User Admin มีใครบ้างจากหน้านี

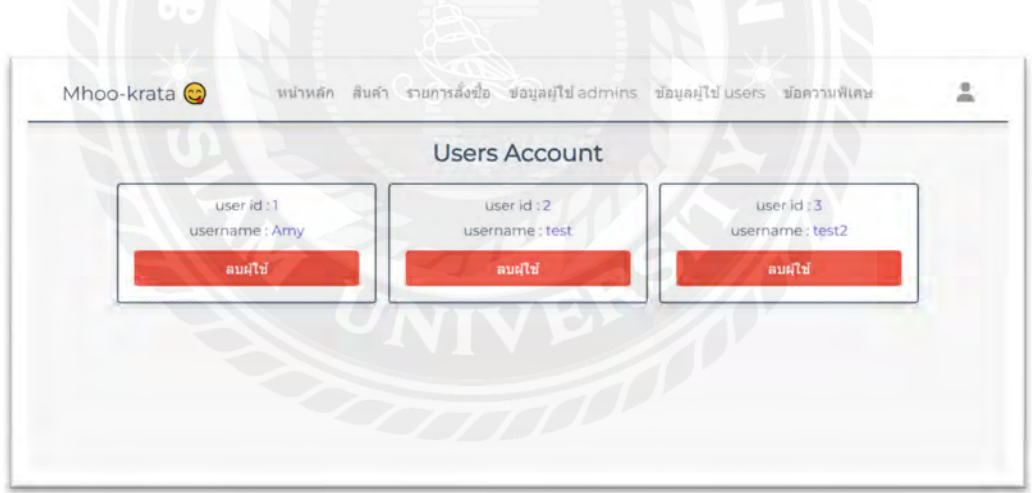

รูปที 4.21 หน้า Users Account Page

จากรูปที่ 4.21 หน้า Users Account Page เป็นที่แสดง บัญชีผู้ใช้ในระบบว่าตอนนี้มีใครบ้างและใน หน้านียังสามารถจัดการลบบัญชีผู้ใช้ได้อีกด้วย

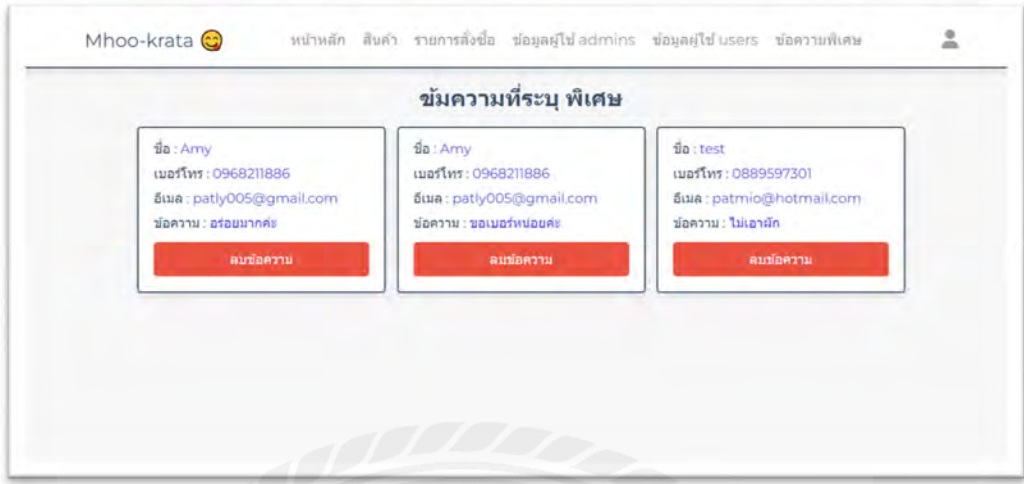

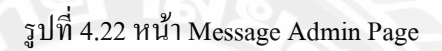

จากรูปที 4.22 หน้า Message Admin Page จะแสดงให้เห็นถึงข้อความพิเศษทีลูกค้าต้องการระบุ ถึง ผู้ขายโดยจะแสดงรายละเอียดประกอบแด้วย ชือ เบอร์โทร อีเมล ข้อความ และในหน้านี ผู้ดูแล ระบบหรือเจ้าของร้านยังสามารถลบข้อความทีลูกค้าสั งมาได้อีกด้วย

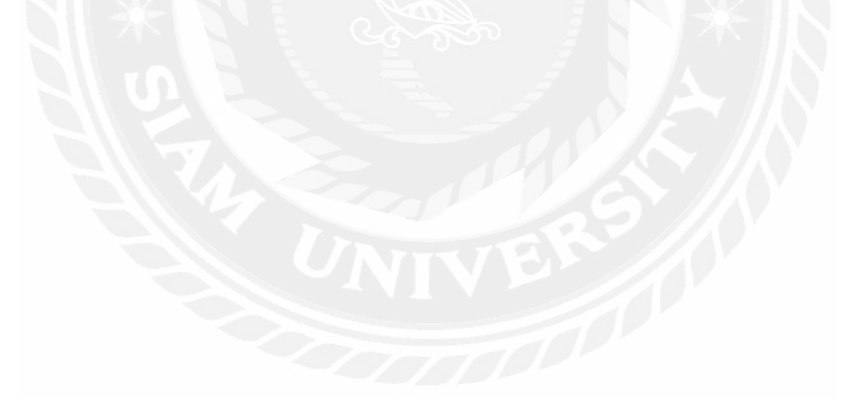

## **บทที 5 สรุปผลและข้อเสนอแนะ**

#### **5.1 สรุปผลปริญญานิพนธ์**

ระบบสั่งอาหารออนใลน์สำหรับร้านหมูกระทะ ถูกพัฒนาขึ้นมาเพื่อเป็นตัวกลางระหว่าง ร้านหมูกระทะกับลูกค้าในการสั งอาหาร เพือให้สะดวกและง่ายขึนต่อการสั งอาหารของลูกค้า และ ลดต้นทุนในการจัดตังร้านของร้านหมูกระทะ ระบบสั งอาหารออนไลน์สําหรับร้านหมูกระทะที พัฒนาขึนมาจะเป็ นตัวช่วยร้านหมูกระทะรายย่อยทีต้องการมีพืนทีในออนไลน์แต่ไม่ ต้องการมีค่าใช้จ่ายสูงในการเช่าพืนทีบนแอปพลิเคชันทีให้บริการ เช่น Grab, Shopee Food เป็นต้น และจากสถานการณ์การแพร่ระบาดของไวรัสโควิด-19 ทำให้พฤติกรรม ผู้บริโภคเปลียนไป นิยมสั งอาหารมาทานทีบ้านเพือลดการพบปะผู้คน และสะดวกสบาย ไม่ต้องเดินทางไปร้านอาหาร นอกจากนีระบบยังสามารถช่วยให้ร้านหมูกระทะมี ยอดขายเพิ่มขึ้น ได้ลูกค้ากลุ่มใหม่ๆ เป็นการสร้างโอกาสในการเติบโตของร้านอีกด้วย

#### **5.2 ข้อดีของระบบ**

- 5.2.1 ผู้ใช้สามารถสั งรายการอาหารผ่านระบบซือขายของเว็บไซต์ได้
- 5.2.2 ผู้ใช้สามารถระบุคําสั งพิเศษได้ในกรณีทีแพ้หารหรือไม่ทานบางอย่างได้
	- 5.2.3 ผู้ใช้งานสามารถระบุได้ว่าตอนชําระเงิน ต้องการชําระผ่านปลายทาง หรือโอน จ่ายเงิน
- 5.2.4 ผู้ดูแลสามารถเช็คออเดอร์ทีลูกค้าสั งเข้ามาได้โดยทันที
- 5.2.5 ผู้ดูแลสามารถเช็ครายการอาหารทีลูกค้าสั งซือย้อนหลังได้ผ่านการออกรายงาน
	- .. ลดความเสียงในการแพร่ระบาดของเชือโรค
- .. ลดการปล่อยก๊าซคาร์บอนมอนอกไซด์จากการเดินทางด้วยยานพาหนะทีใช้นํ ามัน

#### **. ข้อเสนอแนะ**

เพื่อให้ระบบมีประสิทธิภาพมากยิ่งขึ้น ควรมีการพัฒนาฟังชันการทำงานเพิ่มเติม ดังนี้

5.3.1 พัฒนาระบบชำระเงินโดยให้แจ้งสลีปโอนเงินบนหน้าเว็บไซต์ได้เลย ไม่ต้องแจ้ง ผ่าน Facebook Message เพืออํานวยความสะดวกแก่ร้านทีไม่มี Facebook เป็ นของ ตนเอง

- $5.3.3$ มช่องทางการชําระเงินออนไลน์ เพือความสะดวกในการชําระเงินของลูกค้า
- 5.3.2 ควรมีระบบแผนทีเพือแสดงทีตังของลูกค้าจะได้ง่ายในการจัดส่งสินค้า และลูกค้า สามารถติดตามได้ว่าผู้ส่งหรือไรเดอร์เดินทางถึงตําแหน่งใดแล้ว

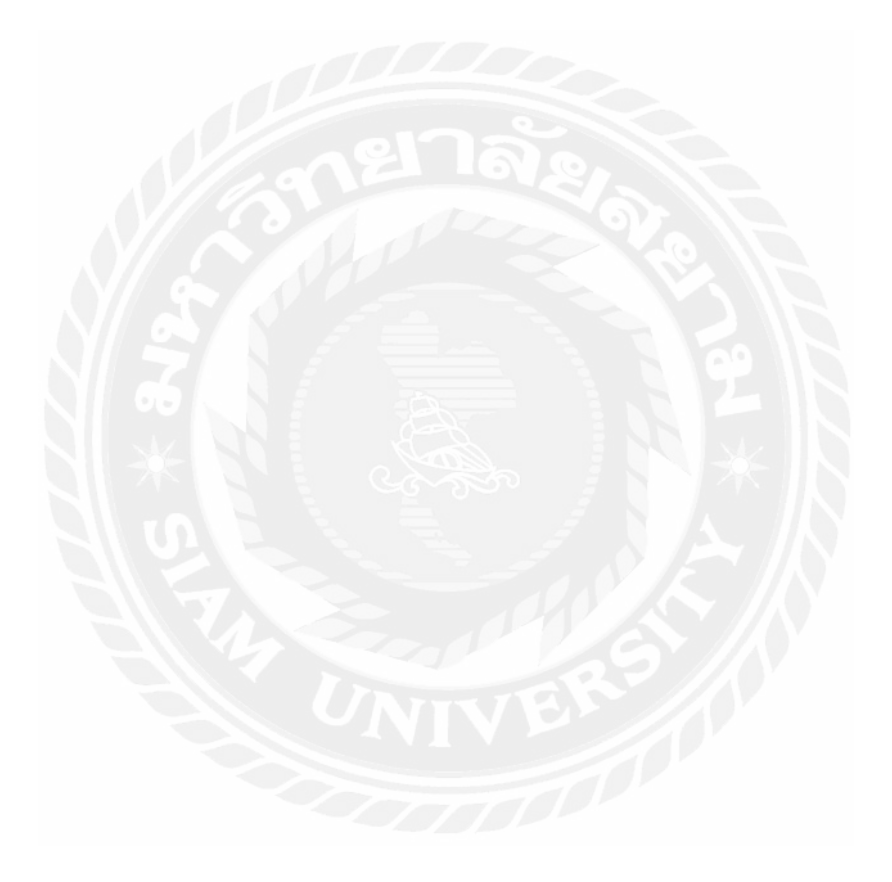

#### **บรรณานุกรม**

- คิม การุณธ์.(2563, กรกฎาคม). eCommerce คือ อะไร? 13 คุณสมบัติ ทีเว็บไซต์ eCommerce ควรมี [เว็บบล็อก]. เข้าถึงได้จาก https://www.makewebeasy.com/th/blog/13-features-forecommerce/
- เดฟฮับ. (2566, 17 กรกฏาคม). เข้าใจภาษา SQL สําหรับผู้เริมต้น ในปี 2023 [เว็บบล็อก]. เข้าถึงได้ จาก https://devhub.in.th/blog/sql-programming
- ธนัชชา วีรวัฒน์โยธิน.(2566, มกราคม). PHP คืออะไร ? มาทําความรู้จักภาษาคอมพิวเตอร์ที ได้รับความนิยมและวิธีติดตั้งบน Ubuntu [เว็บบล็อก]. เข้าถึงได้จาก https://blog.openlandscape.cloud/php-ubuntu
- ธงชัย โพธิ แจ้ง. (2562, 13 กุมภาพันธ์). องค์ประกอบของ E-Commerce [เว็บบล็อก]. เข้าถึงได้จาก https://thongchai235299336.wordpress.com/2019/02/13/องค์ประกอบของ-e-commerce/

ปังก์ปอนด์. (2566). *Javascript*. เข้าถึงได้จาก https://www.pangpond.com/javascript

- ภาณุวัฒน์ จันทวี. (2561, ตุลาคม). เขียนเว็บด้วยภาษา php แบบพืนฐาน ตอนที 1 Basic [เว็บ บล็อก]. เข้าถึงได้จาก https://benzneststudios.com/blog/php/php-programming-basic-1 basic/
- มายด์พีเอชพี. (2560). *SQL คืออะไร เอสคิวแอล คือ ภาษาทีใช้เขียนโปรแกรมเพือจัดการฐานข้อมูล และเป็ นชือโปรแกรมฐานข้อมูลอีกด้วย*. เข้าถึงได้จาก https://www.mindphp.com/คู่มือ/73- คืออะไร/2088-sql-คืออะไร.html
- วรัญญา วราพันธ์.(2566, 1 กรกฎาคม). Facebook Messenger ใช้กับธุรกิจอย่างไร ให้เวิร์คทีสุด [เว็บ บล็อก]. เข้าถึงได้จาก https://www.makewebeasy.com/th/blog/facebook-messenger-forbusiness-2/
- วินน์ซอฟต์. (2559, 16 มีนาคม). CSS คืออะไร ? มีประโยชน์อย่างไรบ้าง [เว็บบล็อก]. เข้าถึงได้จาก https://www.wynnsoft-solution.net/th/article/view/80/